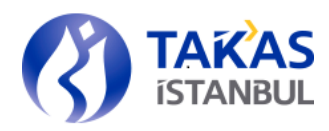

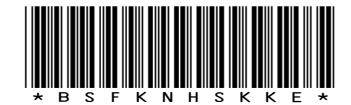

Genel Mektup : 1919 istanbul,

30/10/2023

KREDİLER EKİBİ

Konu : Nakit Kredi Prosedür Değişikliği

İlgili : Aracı Kurumlar

Sayın Genel Müdür,

Bilindiği üzere; Bankamız, nakit kredi uygulaması ile aracı kurumların sermaye piyasası işlemlerine kolaylık sağlamayı, mali yapılarının kuvvetlenmesine destek olmayı ve sermaye piyasalarının gelişimine katkı sağlamayı amaçlamaktadır. Bu kapsamda, nakit kredi hizmetimizin işleyişinde 30/10/2023 tarihi itibariyle aşağıda belirtilen uygulamalarda değişikliklere gidilecektir:

- Hali hazırda aracı kurumların fax ya da e-mail aracılığıyla Bankamıza ilettikleri kredi kullanım talimatları yeni uygulamada Takasbank işlem ekranları aracılığı ile iletilmeye başlanacaktır.
- Mevcut uygulamada aracı kurumların müşterileri için vermiş oldukları rehin sözleşmelerinin sisteme girişi Krediler Ekibi tarafından yapılmaktadır. Yeni uygulamada rehin sözleşmelerinin sisteme girişi aracı kurumlar tarafından yapılacak olup, evrak asıllarının Takasbank'a iletilmesi akabinde Krediler Ekibi tarafından kontrol edilip uygun bulunması halinde onaylanacaktır.

Rehin sözleşmelerinin sisteme girişinin aracı kurumlar tarafından yapılması yönündeki değişikliğe üyelerimizin uyum sağlayabilmeleri ve iş süreçlerinin aksamaması adına 10/11/2023 tarihine kadar üyelere geçiş süreci tanınacaktır. Söz konusu uygulama değişikliğine ilişkin karşılaştırma tablosu ve nakit kredi işlemleri kullanıcı kılavuzu ekte yer almaktadır. Prosedürümüzün güncellenmiş haline web sitemizde [\(www.takasbank.com.tr\)](http://(www.takasbank.com.tr)) yer alan "Mevzuat" başlığı altındaki "Prosedürler" bölümünden erişilebilir.

Bilgilerinizi ve gereğini rica ederiz. Saygılarımızla,

#### TAKASBANK İSTANBUL TAKAS VE SAKLAMA BANKASI A.Ş.

Semanur CERRAHOĞLU Direktör

Murat GÖRGÜN Genel Müdür Yardımcısı

Ek :

- 1- Nakit\_Kredi\_Uygulama \_Esaslari\_Prosedur Degişiklik Tablosu (1 Sayfa)
- 2- Nakit Kredi İşlemleri Belge Giriş Ekranlari Kılavuz (39 Sayfa)

**İstanbul Takas ve Saklama Bankası A.Ş.** Reşitpaşa Mahallesi Borsa İstanbul Caddesi No:4 Sarıyer 34467 İstanbul T +90 212 315 25 25 F +90 212 315 25 26 www.takasbank.com.tr Kep Adresi : takasbank@hs01.kep.tr Ticaret Sicil No:276870 Mersis No:0481002693100015

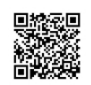

### *NAKİT KREDİ UYGULAMA ESASLARI HAKKINDA PROSEDÜR* **MEVCUT HALİ ÖNERİLEN**

#### **Madde 8- Kredi ve teminat taleplerinin iletilmesi ve kredi kullandırım saatleri** (1) Aracı kurumlar nakit kredi talimatlarını, Banka uygulamaları aracılığı ile her gün saat 17:00'a kadar sistem üzerinden, sistemde sorun olması durumunda ise yazılı olarak faks veya e-mail yoluyla iletirler. Faks veya e-mail yoluyla gelen talimatlar asılları gelene kadar geçerlidir. Banka bu talepleri kısmen veya tamamen karşılamama hakkına sahiptir.Talimat asıllarının en geç 5 işgününde Banka'ya teslim edilmesi gerekmektedir. (2) Banka tarafından karşılanan nakit kredi kullanım talepleri, aracı kurumlar tarafından aynı gün içinde sistem üzerinden izlenebilir. (3) Tüm kredi türlerine ilişkin talepler, aracı kurumlar tarafından kendi ekranları kullanılarak Banka uygulamaları üzerinden oluşturulur. Gün başı kredisi için aracı kurum tarafından talep edilen kredi tutarı, Banka onayı gerektirmeksizin aracı kurumun serbest cari hesabına geçerken diğer kredi türleri için oluşturulan talepler Banka onayına tabidir. (4) Banka tarafından karşılanan kredi talepleri aracı kurumun serbest hesabına geçer. Aracı kurumun yatırım fonu için kullandığı kredilerde ise serbest hesaba aktarılan kredi tutarı, fon adına Bankamız nezdinde açılmış olan hesaba aracı kurum talimatıyla aktarılır. (5) Kredi talepleri aracı kurum yetkilileri tarafından, Takasbank kullanıcı ve yetkilendirme sistemine tanımladıkları kullanıcılar tarafından yapılabilir. Yetkilendirme sorumluluğu aracı kurumlardadır. (6) Teminat mektubu hariç tüm teminat giriş virmanları, öncelikle aracı kurumun ofisindeki Banka terminalleri kullanılarak sisteme girilir ancak yazılı talimatın Banka'ya ulaşmasının ardından Banka tarafından onaylanması sureti ile gerçekleşir. Faks veya e-mail ile iletilen müşteri talimatlarının asıllarının en geç 5 işgününde Banka'ya teslim edilmesi gerekmektedir. **Madde 8- Kredi ve teminat taleplerinin iletilmesi ve kredi kullandırım saatleri** (1) Aracı kurumlar nakit kredi talimatlarını, Banka uygulamaları aracılığı ile her gün saat 17:00'a kadar sistem üzerinden, sistemde sorun olması durumunda ise yazılı olarak faks veya e-mail yoluyla iletirler. Faks veya e-mail yoluyla gelen talimatlar asılları gelene kadar geçerlidir. Banka bu talepleri kısmen veya tamamen karşılamama hakkına sahiptir.Talimat asıllarının en geç 5 işgününde Banka'ya teslim edilmesi gerekmektedir. (2) Banka tarafından karşılanan nakit kredi kullanım talepleri, aracı kurumlar tarafından aynı gün içinde sistem üzerinden izlenebilir. (3) Tüm kredi türlerine ilişkin talepler, aracı kurumlar tarafından kendi ekranları kullanılarak Banka uygulamaları üzerinden oluşturulur. Gün başı kredisi için aracı kurum tarafından talep edilen kredi tutarı, Banka onayı gerektirmeksizin aracı kurumun serbest cari hesabına geçerken diğer kredi türleri için oluşturulan talepler Banka onayına tabidir. (4) Banka tarafından karşılanan kredi talepleri aracı kurumun serbest hesabına geçer. Aracı kurumun yatırım fonu için kullandığı kredilerde ise serbest hesaba aktarılan kredi tutarı, fon adına Bankamız nezdinde açılmış olan hesaba aracı kurum talimatıyla aktarılır. (5) Kredi talepleri aracı kurum yetkilileri tarafından, Takasbank kullanıcı ve yetkilendirme sistemine tanımladıkları kullanıcılar tarafından yapılabilir. Yetkilendirme sorumluluğu aracı kurumlardadır. (6) Teminat mektubu hariç tüm teminat giriş virmanları, öncelikle aracı kurumun ofisindeki Banka terminalleri kullanılarak sisteme girilir ancak yazılı talimatın Banka'ya ulaşmasının ardından Banka tarafından onaylanması sureti ile gerçekleşir. Talimatlar, Banka uygulamaları aracılığıyla, sistemde sorun olması durumunda ise faks veya e-mail yoluyla iletilir. Faks veya e-mail ile illetilen müşteri talimatlarının

asıllarının en geç 5 işgününde Banka'ya teslim edilmesi gerekmektedir.

# NAKİT KREDİ İŞLEMLERİ ÜYE EKRANLARI

KILAVUZ

TAKAS İSTANBUL

## **KILAVUZ**

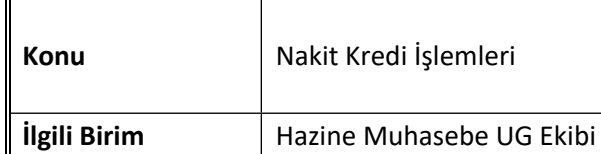

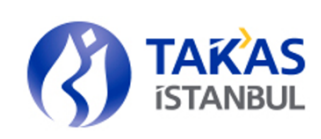

# İçindekiler

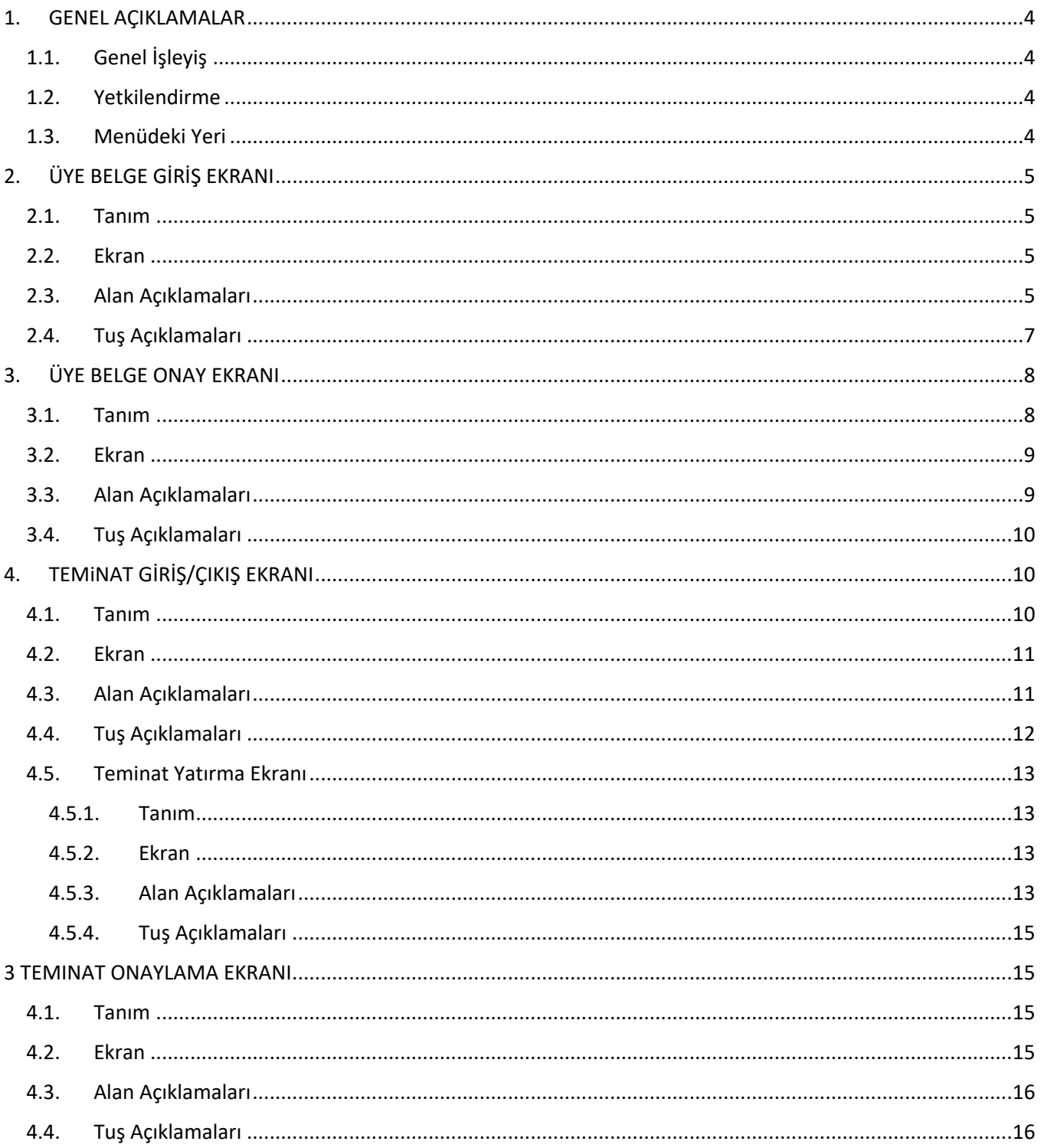

### KII AVUZ

II

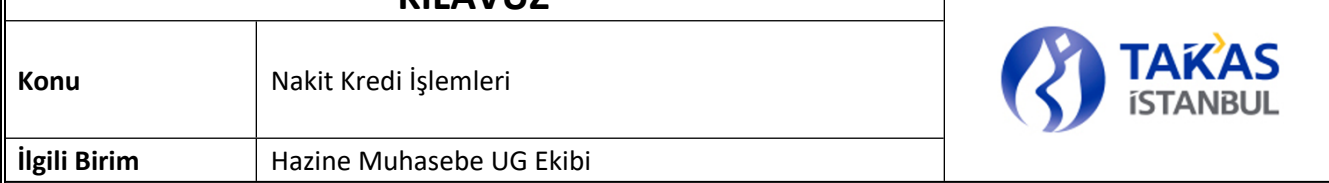

 $\overline{\phantom{a}}$ 

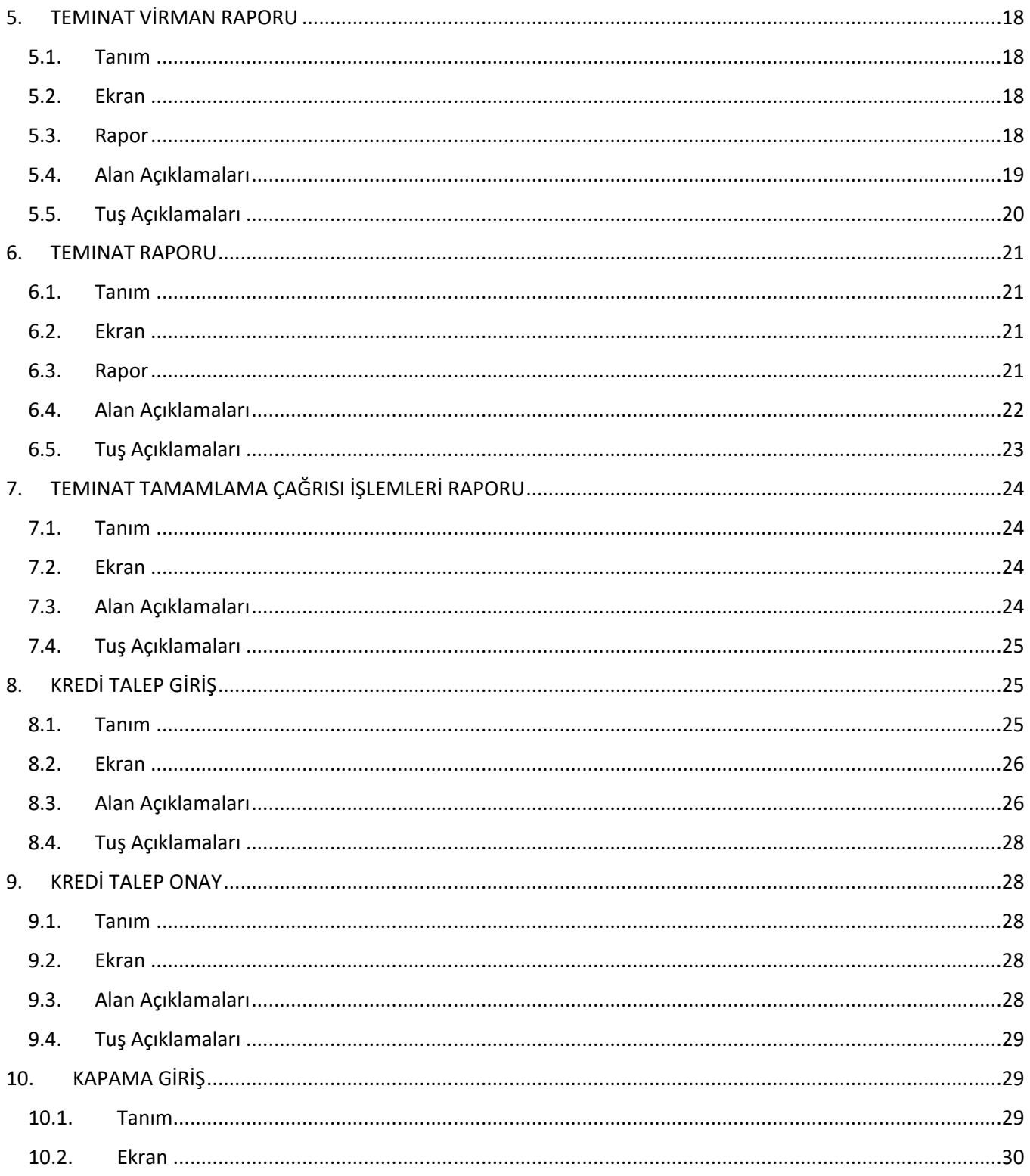

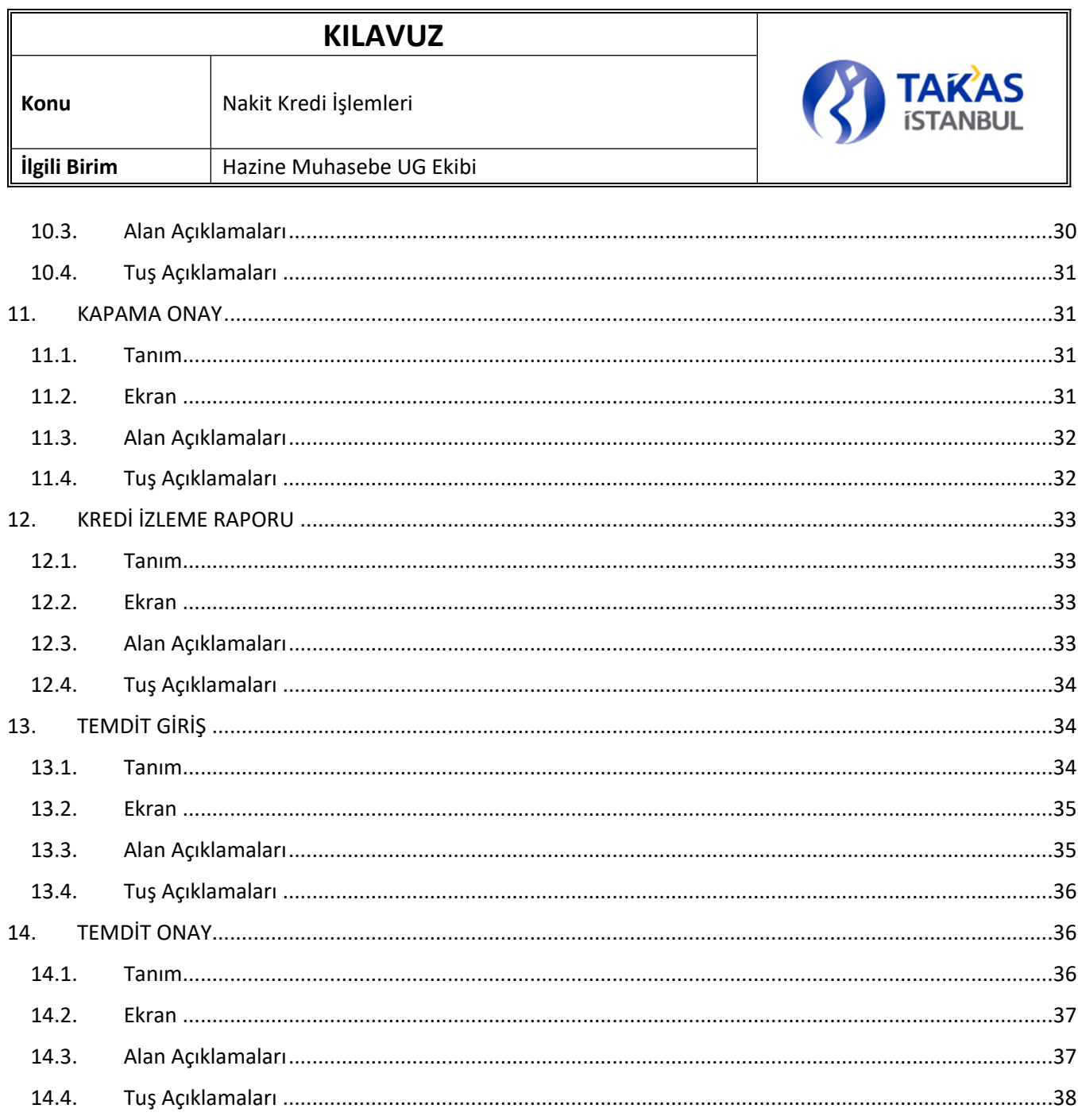

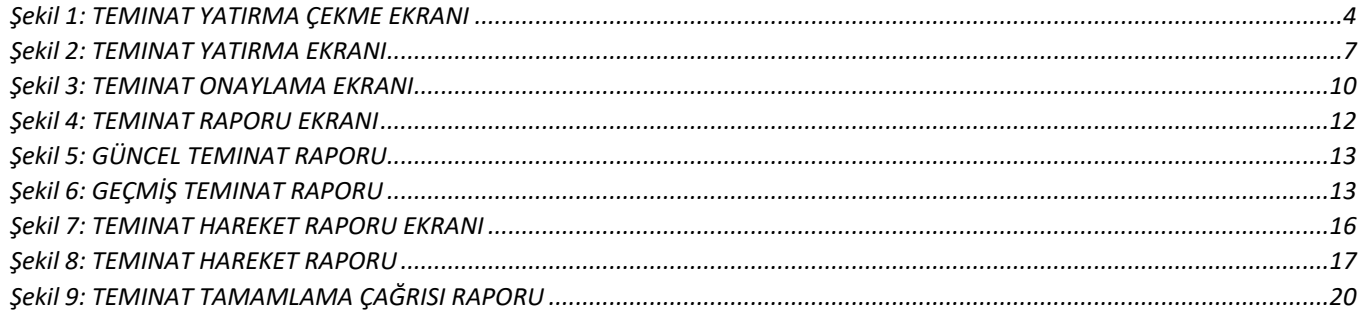

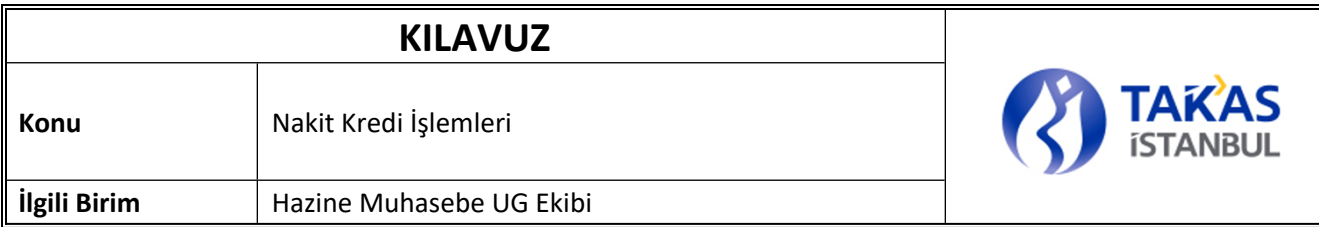

## <span id="page-6-0"></span>**1. GENEL AÇIKLAMALAR**

## <span id="page-6-1"></span>1.1. Genel İşleyiş

Üyeler belge tanımlama güncelleme, teminat yatırma, çekme, kredi açma, kredi kapama, kredi temdit süreçlerini geliştirilen ekranlar aracılığı ile yapabileceklerdir. Bu ekranlardan yapılan işlemlere ilişkin izleme ekranları da aynı menüde yer almaktadır.

## <span id="page-6-2"></span>1.2. Yetkilendirme

Yetkilendirilen üyeler ve üyelerin yetkilendirdiği üye kullanıcıları tarafından kullanılabilecektir.

### <span id="page-6-3"></span>1.3. Menüdeki Yeri

Ekranlar, Takasbank Üye Menüsü'nde yer almaktadır. Üye Menüsü / Kredi İşlemleri başlığından ulaşılabilir.

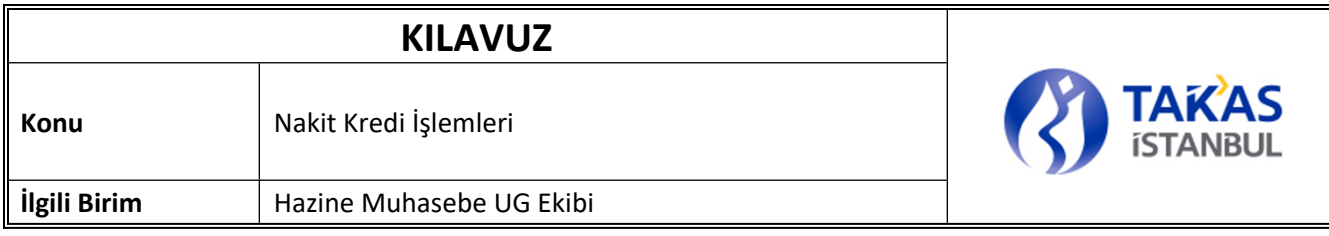

## <span id="page-7-0"></span>**2. ÜYE BELGE GİRİŞ EKRANI**

### <span id="page-7-1"></span>2.1. Tanım

Yeni sözleşme/beyanname tanımlanması, sistemde tanımlı olan sözleşme/beyanname bilgilerinin değiştirilmesi ile ilgili giriş işlemlerin yapıldığı ekrandır.

## <span id="page-7-2"></span>2.2. Ekran

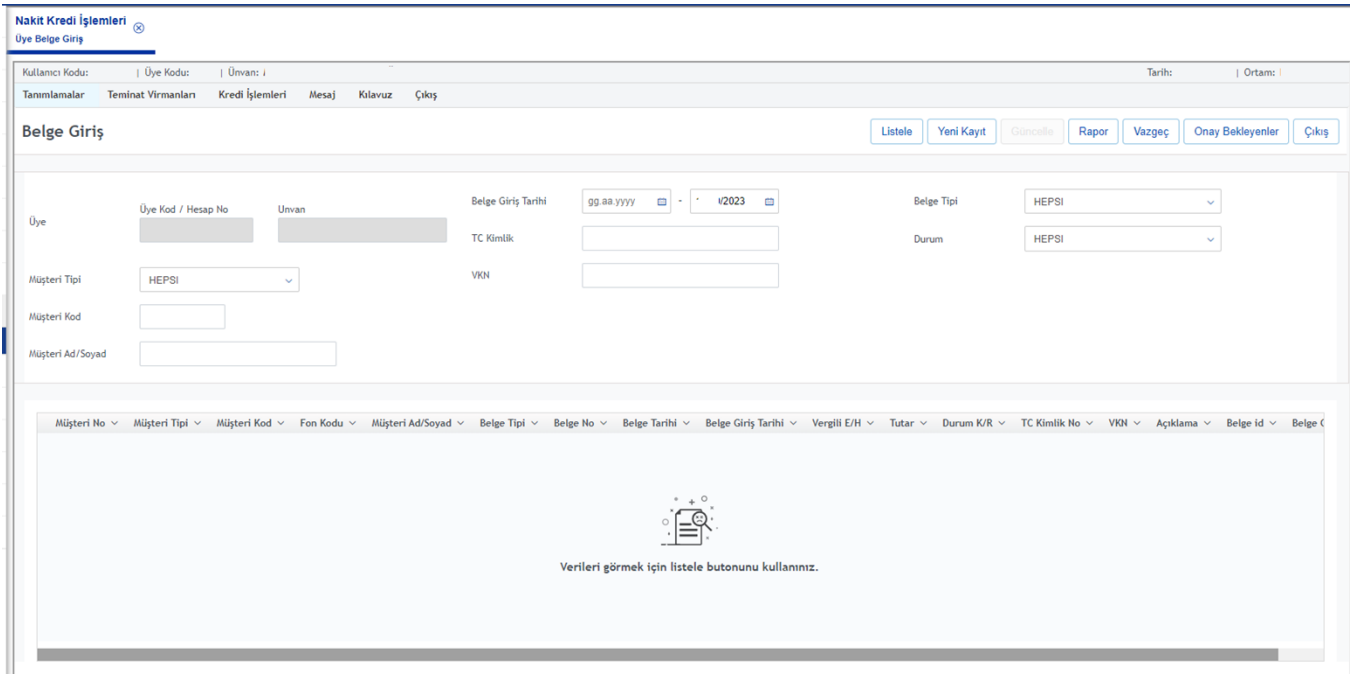

## <span id="page-7-3"></span>2.3. Alan Açıklamaları

**Üye No:** Takasbank Krediler sisteminde tanımlı olan üye numarasıdır. Giriş, değişiklik yapılamaz.

**Müşteri Tipi:** Müşteri tipi bilgisidir. ( M : müşteri , P: portföy, F: fon)

**Müşteri Kod:** Takasbank Krediler sisteminde tanımlı olan üyenin müşterisinin numarasıdır. Girilmesi zorunlu değildir. Boş bırakılması halinde üyenin tüm müşterilerine ait sistemde tanımlı olan kayıtlar listelenir. Manuel olarak girilir.

**Müşteri Ad/Soyad:** Takasbank Krediler sisteminde tanımlı olan üyenin müşterisinin adı ve soyadı bilgisidir. Girilmesi zorunlu değildir. Manuel olarak ya da yardım ekranı aracılığıyla girilir. Manuel olarak müşterinin adı ve soyadının tamamı ya da bir kısmı girilebilir. Ad/Soyad bilgisinin tamamı girilmeden listeleme yapılmak istendiğinde, ilgili üyenin müşterileri arasında ekrandan girilen ad/soyad bilgisini bulunduran bütün müşterilerinin belgeleri görüntülenir.Yardım ekranı ile daha önceden sisteme girilmiş ilgili üyeye ait Müşteri

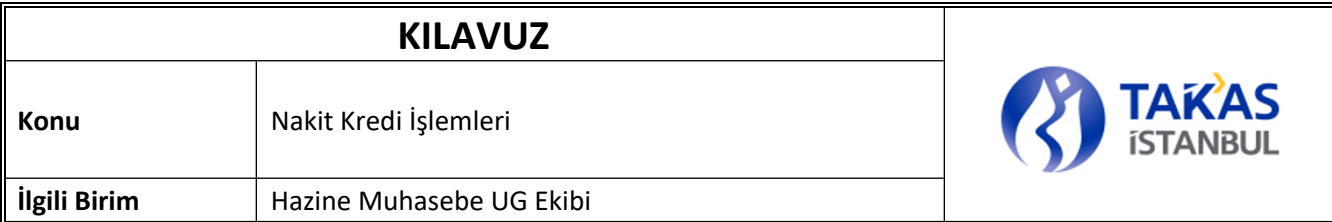

Ad/Soyad bilgileri arasından seçim yapılır.Boş bırakılması halinde üyenin tüm müşterilerine ait sistemde tanımlı olan kayıtlar listelenir.

**Belge Giriş Tarih:** İlgili aracı kuruluş müşterisinin sistemde tanımlı olan belgelerinin "Belge Giriş Tarih" aralığının seçildiği alanlardır. "İlk Tarih<=Güncel Tarih<=Son Tarih" koşulunu sağlayan belgeler listelenir.İlk Tarih alanı default boş görüntülenir; Son Tarih alanına ise default olarak güncel tarih gelir.

 **TCKimlik:** Takasbank Krediler sisteminde tanımlı olan üyenin müşterisinin Tc kimlik numarası bilgisidir. Girilmesi zorunlu değildir.

**VKN:** Takasbank Krediler sisteminde tanımlı olan üyenin müşterisinin VKN bilgisidir. Girilmesi zorunlu değildir.

**Belge Tipi:** İlgili aracı kuruluş müşterisinin sistemde tanımlı olan ya da sisteme tanımlanacak belgelerinin tipi bilgisinin seçildiği alandır. Combobox açılır. "İmza Beyannamesi", "Rehin ve Kefalet Sözleşmesi" ve "Hepsi" değerlerinden biri seçilir. Default "Hepsi" seçili gelir.

**Durum:** İlgili aracı kuruluş müşterisinin sistemde tanımlı olan ya da sisteme tanımlanacak belgelerinin durum bilgisinin seçildiği alandır. Combobox açılır. "K(Kabul)" ve ya "R(Red)" değerlerinden biri seçilir. Default "Hepsi" gelir.

#### **Tablo Bilgileri**

**Müşteri No:** Krediler sisteminde tanımlı olan, üyenin numarasıdır.

**Müşteri Tipi:** Müşteri tipi bilgisidir. (M : müşteri , P: portföy, F: fon)

**Müşteri Kod:** Takasbank Krediler sisteminde tanımlı olan üyenin müşterisinin numarası bilgisidir.

**Müşteri Ad/Soyad:** Takasbank Krediler sisteminde tanımlı olan üyenin müşterisinin adı ve soyadı bilgisidir.

**Belge Tipi** İlgili aracı kuruluş müşterisinin sistemde tanımlı olan belgelerinin tipi bilgisidir.

**Belge No:** İlgili aracı kuruluş müşterisinin sistemde tanımlı olan belgelerinin numarasıdır. Her belge tipi için, farklı numaralandırma yapılır.

**Belge Tarihi:** İlgili aracı kuruluş ve müşterinin Rehin ve Kefalet Sözleşmesini imzaladıkları ya da müşteriye ait imza beyannamesinin onaylandığı tarihtir.

**Belge Giriş Tarihi:** İmza Beyannamesi/ Rehin ve Kefalet Sözleşmesi nin Krediler sistemine tanımlandığı tarihtir.

**Vergili:** Yeni belge girişlerinde üyeden Damga vergisi alınacak ise "E", alınmayacaksa "H" seçilir. Rehin ve Kefalet Sözleşmesi seçili ise bu alana değer girilebilir. Default olarak "H" gelir. Diğer durumlarda bu alan pasiftir ve boş görüntülenir.

**Tutar:** Rehin ve Kefalet Sözleşmesinin içerdiği rehin ve kefalet tutarı üzerinde yazılı olan tutar bilgisidir.

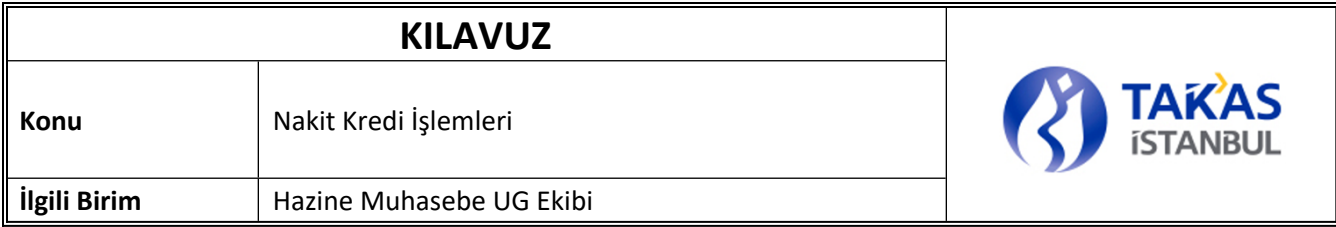

**Durum:** İlgili müşteri belgesinin kabul ve ret bilgisidir. Giriş Değişiklik yapılabilir. Giriş yapılacağı zaman combobox açılır. Kabul için "K", ret için "R" değerini alır.

**Açıklama:** İlgili aracı kuruluş müşterisine ait belgelerle ilgili gerekli açıklamaların görüntülendiği alandır.

## <span id="page-9-0"></span>2.4. Tuş Açıklamaları

**Listele:** Ekrandan manuel olarak girilen veya seçilen kriterlere göre sistemde tanımlı olan Rehin ve Kefalet Sözleşmesi ve İmza Beyannamesi bilgilerinin listelenmesini sağlar.

**Yeni Kayıt:** Yeni İmza Beyannamesi/ Rehin ve Kefalet Sözleşmesi girişine imkan tanımak amacıyla popup ekran açılmasını sağlar. Müşteri AdSoyad ve Müşteri Kod alanlarına giriş zorunludur. Belge Giriş Tarihi otomatik olarak güncel tarih atanır. Belge No, otomatik olarak atanır. Vergili alanı İmza Beyannamesi için pasiftir ve giriş yapılamaz. Tutar alanı Rehin ve Kefalet Sözleşmesi için aktiftir, giriş yapılmalıdır. Vergili alanı sadece Rehin ve Kefalet Sözleşmesi için aktiftir. Vergili alanı Default "H" değerini alır, değiştirilebilir.

**Kaydet:** Yeni belge tanımlanması ile ilgili girişlerin onaylanmak üzere sisteme kaydedilmesini sağlar. Bu tuşa basıldığında aşağıdaki kontrol ve işlemler gerçekleşir; Aynı "Müşteri No" "Müşteri Kod" ve "Belge Tipi" alan bilgisine ait daha önce girilmiş ve onaylanmamış kayıt varsa yeni bir girişe izin verilmez, "Halen onaylanmamış bir talimat olduğundan yeni talimat giremezsiniz!" uyarı mesajı verilir ve işlem sonlandırılır. Belge Tarihi güncel tarihten büyük girilmişse hata mesajı verir ve işlem sonlandırılır. Seçilen kayıtlar işlem tipi "Üye Giriş" olacak şekilde onaylanmak üzere sisteme kaydedilir.

**Güncelle:** Ekrandan seçilen kayda ait bilgilerin değiştirilmesi ile ilgili girişlerin onaylanmak üzere sisteme kaydedilmesini sağlar. Bu tuşa basıldığında aşağıdaki kontrol ve işlemler gerçekleşir; Aynı "Üye No" "Müşteri No" ve "Belge Tipi" alan bilgisine ait daha önce girilmiş ve onaylanmamış kayıt varsa yeni bir girişe izin verilmez, "Halen onaylanmamış bir talimat olduğundan yeni talimat giremezsiniz!" uyarı mesajı verilir ve işlem sonlandırılır. Rehin ve kefalet sözleşmesinin durum alanı "K"dan "R"ye değiştirilecekse; ilgili üyenin müşterisinin durumu "K" olan diğer Sözleşmelerinin tutar alanları toplanır. İlgili üye müşterisinin adına kıymet tipi TM dışında sistemde tanımlı teminatı olup olmadığı kontrol edilir. Eğer üyenin ilgili müşterisi adına sistemde tanımlı teminatı mevcut ise ilgili teminatların bakiyeleri toplamı hesaplanır. Teminat Toplamı, kalan belgelerin tutar alanları toplamından küçük eşitse, ilgili talimat onaylanmak üzere sisteme kaydedilir; eğer Teminat toplamı kalan belgelerin tutar toplamından büyükse "İlgili müşterinin sistemde tanımlı teminatları vardır. Durum alanı değiştirilemez."hata mesajı verir ve işlem sonlandırılır. Değiştirilen kayıt, işlem tipi "Değişiklik" olacak şekilde onaylanmak üzere sisteme kaydedilir.

**Rapor:** Ekrandan girilen/seçilen listeleme kriterleri doğrultusunda raporun ekranda listelenen şeklinde görüntülenmesini sağlar. "Üye No" alanı boş bırakılarak "Rapor" tuşuna basıldığında sistemde kayıtlı olan belgeler görüntülenir.

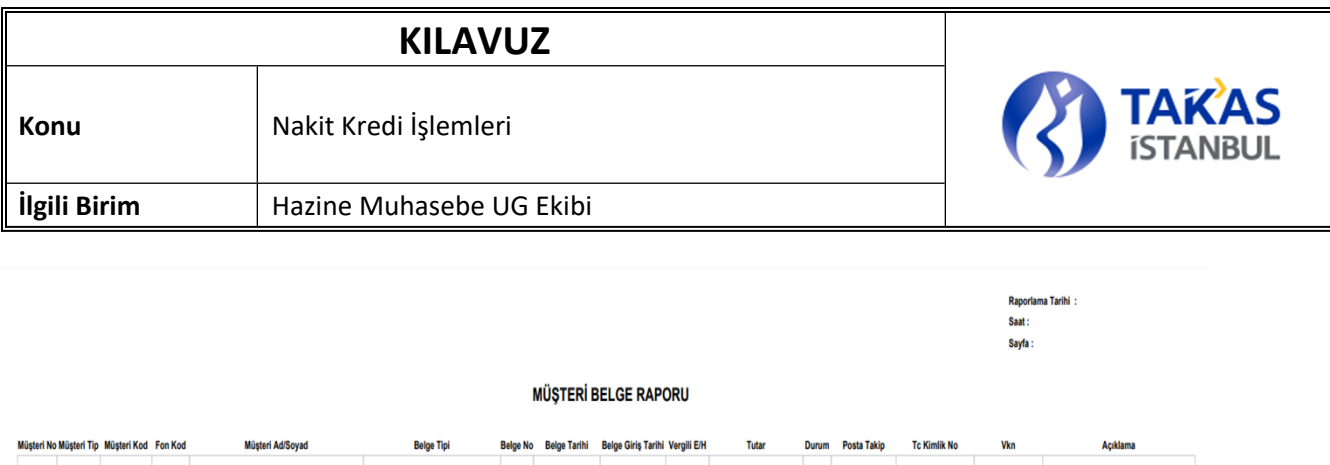

**Vazgeç:** Filtre alanlarına girilen bilgilerin temizlenmesini sağlar.

**Onay Bekleyenler:** Girişi yapılıp, henüz onaylanmamış tüm kayıtlara ait bilgiler aşağıdaki alt ekrana listelenir.

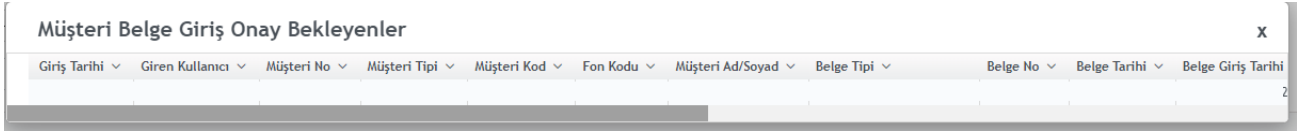

Bu popup ekranda "X" tuşuna basıldığında ekrandan çıkılarak bir üst menüye dönülür.

**X:** Ekrandan çıkılarak bir üst menüye dönüşü sağlar.

**ÇIKIŞ:** Bir üst ekrana dönüşü sağlar.

## <span id="page-10-0"></span>**3. ÜYE BELGE ONAY EKRANI**

### <span id="page-10-1"></span>3.1. Tanım

Yeni sözleşme/beyanname tanımlanması, sistemde tanımlı olan sözleşme/beyanname bilgilerinin değiştirilmesi ilgili yapılan giriş işlemlerinin onaylandığı veya iptal edildiği ekrandır.

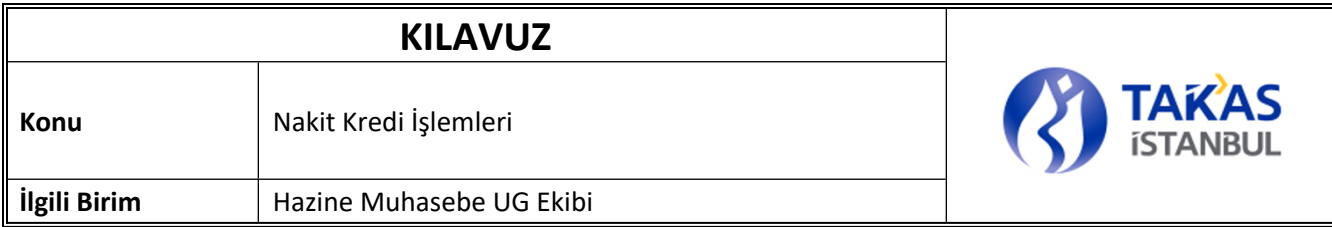

## <span id="page-11-0"></span>3.2. Ekran

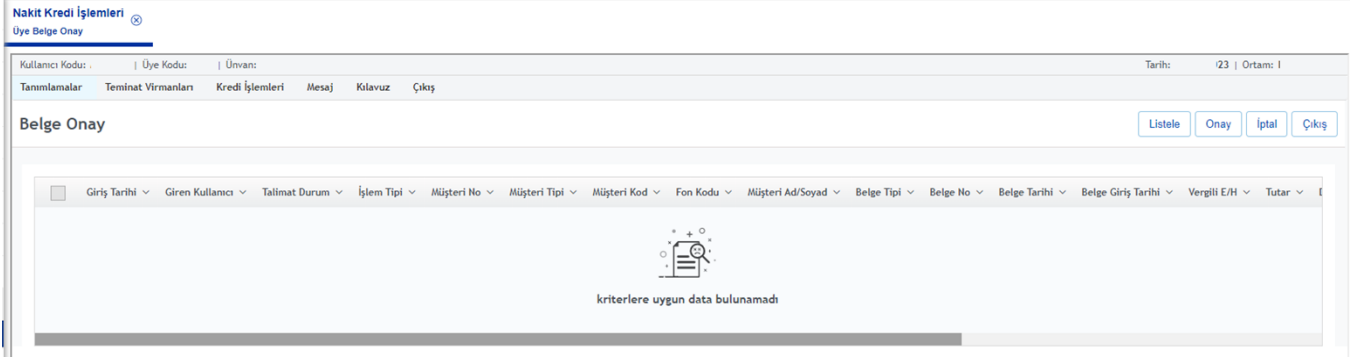

## <span id="page-11-1"></span>3.3. Alan Açıklamaları

**Seç:** Onaylanacak ya da iptal edilecek kaydın seçilmesini sağlar.

**Giriş Tarihi:** Müşteri Belgeleri Giriş Ekranından, ilgili kayıtla ilgili giriş/değişiklik işleminin girişinin yapıldığı tarihtir.

**Giren Kullanıcı:** Müşteri Belgeleri Giriş Ekranından, ilgili kayıtla ilgili giriş/değişiklik işleminin girişini yapan kullanıcının kodudur.

**Talimat Durum:** İlgili müşteri belgesi talimatının durum bilgisinin gösterildiği alandır.

**İşlem Tipi:** Seçili olan kayda ait işlem tipi bilgisidir.

**Müşteri No:** Sistemde tanımlı olan, müşterisi için belge tanımlanması istenen bir aracı kuruluşun müşterisinin bağlı olduğu Üyenin numarasıdır.

**Müşteri Tipi:** Müşteri tipi bilgisidir. ( M : müşteri , P: portföy, F: fon)

**Müşteri Kod:** Belge tanımlanması istenen aracı kuruluş müşterisinin numarasıdır.

**Fon Kodu :** Müşteri tipi fon olan talimatlar için ilgili fon kodu görüntülenir.

**Müşteri Ad/Soyad:** Belge tanımlanması istenen aracı kuruluş müşterisinin adı ve soyadıdır.

**Belge Tipi :** İlgili aracı kuruluş müşterisinin giriş/ değişiklik işlemleri için onay bekleyen belgelerinin tipi bilgisidir.

**Belge Tarihi:** İlgili aracı kuruluş ve müşterinin Rehin ve Kefalet Sözleşmesini imzaladıkları ya da müşteriye ait imza beyannamesinin onaylandığı tarihtir.

**Belge Giriş Tarihi:** İmza Beyannamesi/ Rehin ve Kefalet Sözleşmesi nin Krediler sistemine tanımlandığı tarihtir.

**Vergili:** Yeni belge girişlerinde üyeden Damga vergisi alınıp alınmayacağı bilgisidir.

**Tutar:** İlgili Rehin ve Kefalet Sözleşmesinin tutar bilgisidir.

**Durum:** İlgili müşteri belgesinin kabul ve ret bilgisidir. Kabul için "K", ret için "R" değerini alır.

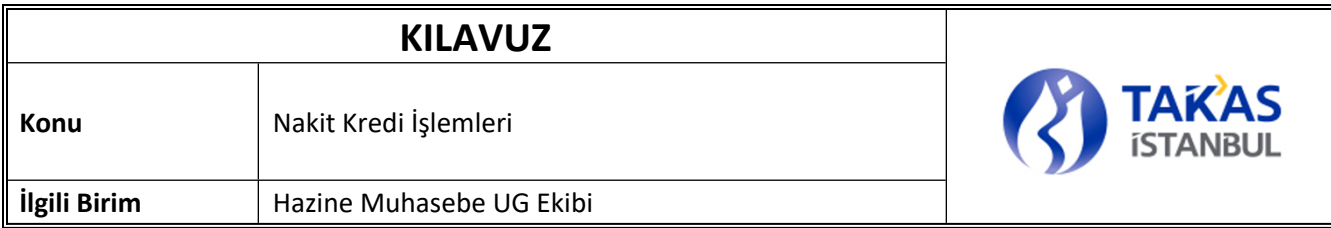

**Açıklama:** İlgili aracı kuruluş müşterisinin giriş/ değişiklik işlemleri için onay belge talimatının açıklama bilgisidir.

## <span id="page-12-0"></span>3.4. Tuş Açıklamaları

**Listele :** Sistemde onaylanmayı bekleyen girişlerin ekranda görüntülenmesini sağlar.

**Onayla:** Listelenen kayıtlar arasından seçilen kaydın onaylanmasını sağlar. İşlemden önce teyit mesajı verilip onay alınır. Üye tarafından onaylanan kayıt Takasbank onay süreçlerine girmektedir.

**İptal:** Listelenen kayıtlar arasından seçilen kaydın iptal edilmesini sağlar.

**Çıkış:** Ekran kapatılarak bir üst menüye dönülmesini sağlar.

## <span id="page-12-1"></span>**4. TEMiNAT GİRİŞ/ÇIKIŞ EKRANI**

### <span id="page-12-2"></span>4.1. Tanım

Üyelerin Takasbank tarafından belirlenen tipteki kıymetler için teminat yatırma ve çekme işlemlerinin yapıldığı ekrandır.

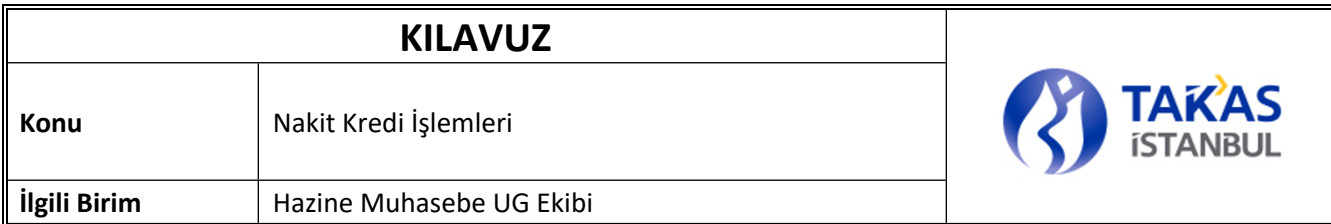

## <span id="page-13-0"></span>4.2. Ekran

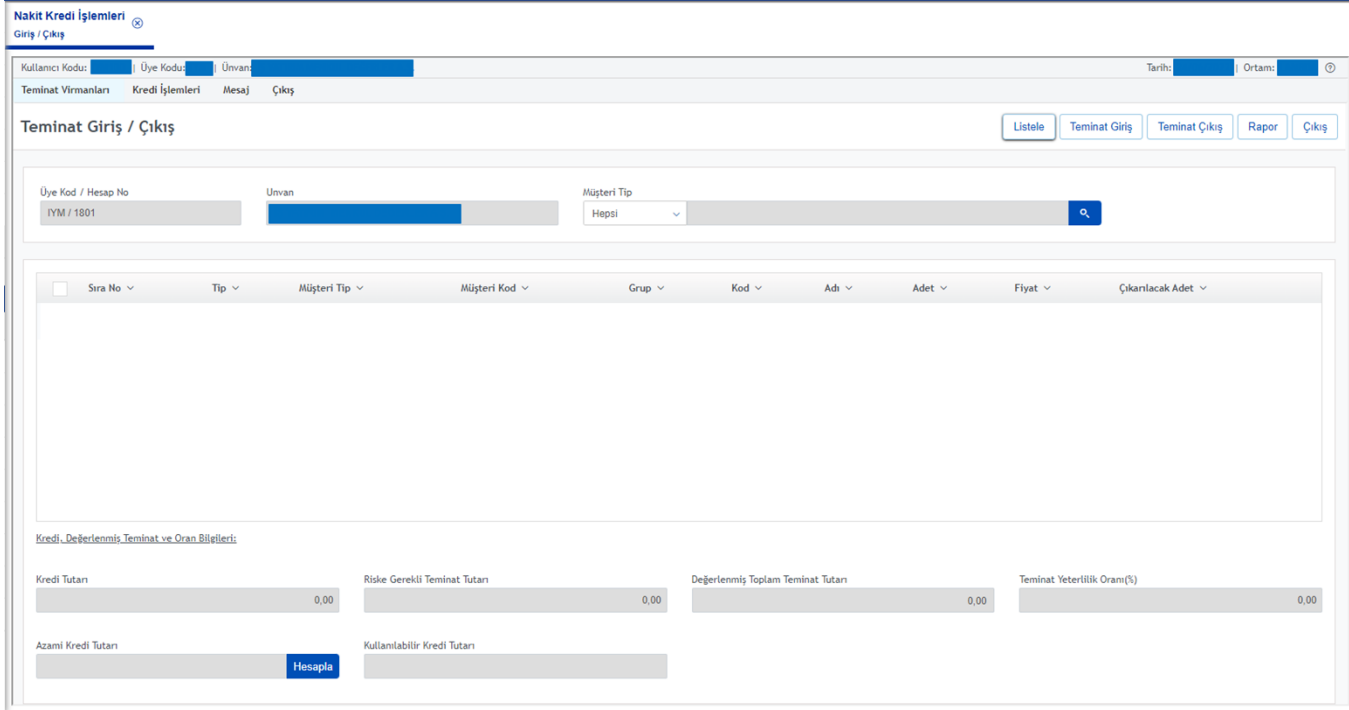

#### <span id="page-13-2"></span>**ŞEKİL 1: TEMINAT YATIRMA ÇEKME EKRANI**

## <span id="page-13-1"></span>4.3. Alan Açıklamaları

**Kullanıcı:** Uygulamaya giriş yapan Üye kullanıcısının sistemde tanımlı olan kullanıcı kodudur.

**Üye:** Uygulamaya giriş yapan üye kodu ve unvanıdır.

**Ortam:** Uygulamanın bağlı olduğu ortam bilgisidir.

**Şube Tarih:** Varsayılan olarak güncel tarih gelir.

**Kredi Tutarı:** Üyenin güncel kredi tutarı bilgisidir.

**Riske Gerekli Teminat Tutarı:** Üyenin riske gerekli teminat tutarı bilgisidir.

**Değerlenmiş Toplam Teminat Tutarı:** Üye teminatlarının piyasa değerleri ile değerleme sürecindeki değerleme

katsayısı, kıymet ve kıymet grup üst limitleri ile hesaplanan toplam değerlenmiş teminat bilgisidir*.* 

**Teminat Yeterlilik Oranı**: Teminat yeterlilik oranı bilgisidir.

**Azamı Kredi Tutarı**: Üye için kullanılabilecek maksimum kredi tutarını gösterir.

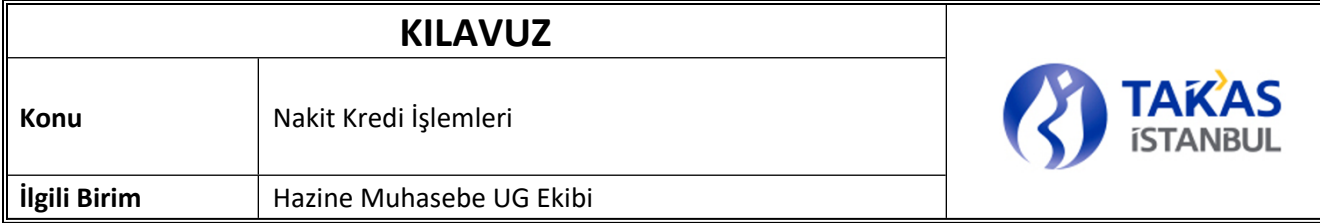

**Kullanılabilir Kredi Tutarı**: Kullanılabilir kredi tutarını gösterir.

#### *Tablo*

Üyeye ait mevcut teminatlarının listelendiği alandır.

**Tip:** Görüntülenen teminatnın tipidir.

**Müşteri Tip:** Müşteri tipi bilgisidir varsayılan olarak hepsi seçili gelir.

**Müşteri Kod:** Seçili müşteri tipine ait müşteri kodu bilgisidir.

**Grup:**Teminatın grup bilgisidir.

**Kod:** Teminata ait koddur.

**Adı:**Teminatın adı bilgisidir.

**Adet:** Görüntülenen kıymetin adet/nominal bilgisidir.

**Fiyat:** Kıymete ait fiyat bilgisidir.

**Çekilecek Adet:** Kullanılmayan teminatlarının serbest bırakılarak üyenin serbest hesabına aktarılmasını sağlar. Negatif değer girilemez. Bu alana "0" girildiğinde teminat çekme tuşunun çalışmasına izin verilmez. Bu alana çift klikleme yapıldığı zaman, diğer tüm teminatlar aynı kalmak şartıyla, ilgili kıymetten çekilebilecek maksimum adet değeri bilgi mesajı ile gösterilir.

**Çekilebilir Max. Adet:** Çıkarılacak Adet alanına çift klikleme yapıldığı zaman ilgili teminatndan çekilebilir maksimum adedin görüntülendiği bir pencere açılır. Çekilebilir max. Adet, üyenin teminat tamamlama çağrısına düşmeden çekebileceği maksimum tutarı gösterir ve buna göre hesaplanır. Üyenin -varsa- henüz onaylanmamış çıkış talimatları bu hesaba dahil edilir. Üye teminat tamamlama çağrısında ise çekilebilir tutar değeri '0' gelir.

## <span id="page-14-0"></span>4.4. Tuş Açıklamaları

**Listele:** Mevcut teminatların listelenmesini sağlar.

**Teminat Yatırma:** 'Teminat Yatırma' ekranının açılmasını sağlar.

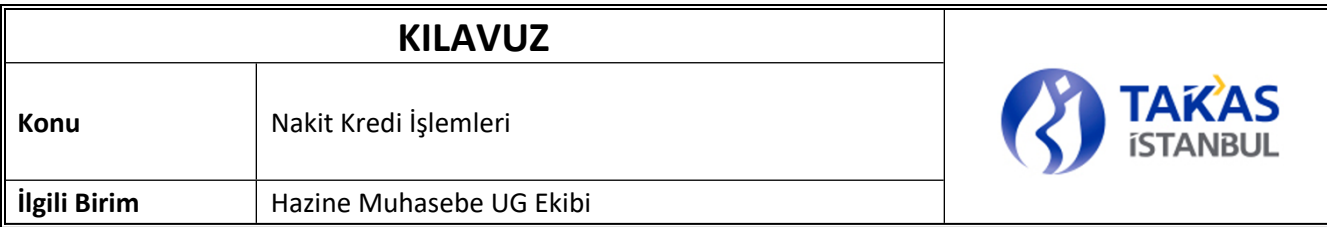

**Teminat Çekme: '**'Çekilecek Adet'' alanına değer girilen teminat kaydı için gerekli kontrolleri yaparak virman girişinin yapılmasını sağlar. Aynı kıymetten onaylanmamış bir talimat varsa çıkış talimatı girilemez. Üye teminat tamamlama çağrısı almış ise çekme talimatı girilemez.

**Çıkış:** Ekranı kapatır.

## <span id="page-15-0"></span>4.5. Teminat Yatırma Ekranı

#### <span id="page-15-1"></span>4.5.1. Tanım

Teminat giriş ekranından 'Teminat Yatırma'' tuşuna basıldığında açılan ekrandır. Teminat girişlerinin yapılmasını sağlar. Ayrıca teminat girişi sırasında belge tarihi kontrolleri ve ekranı kullanan aracı kurumun müşterisinin teminat yatırma talimatı belgesinin de girildiği ekrandır.

#### <span id="page-15-2"></span>4.5.2. Ekran

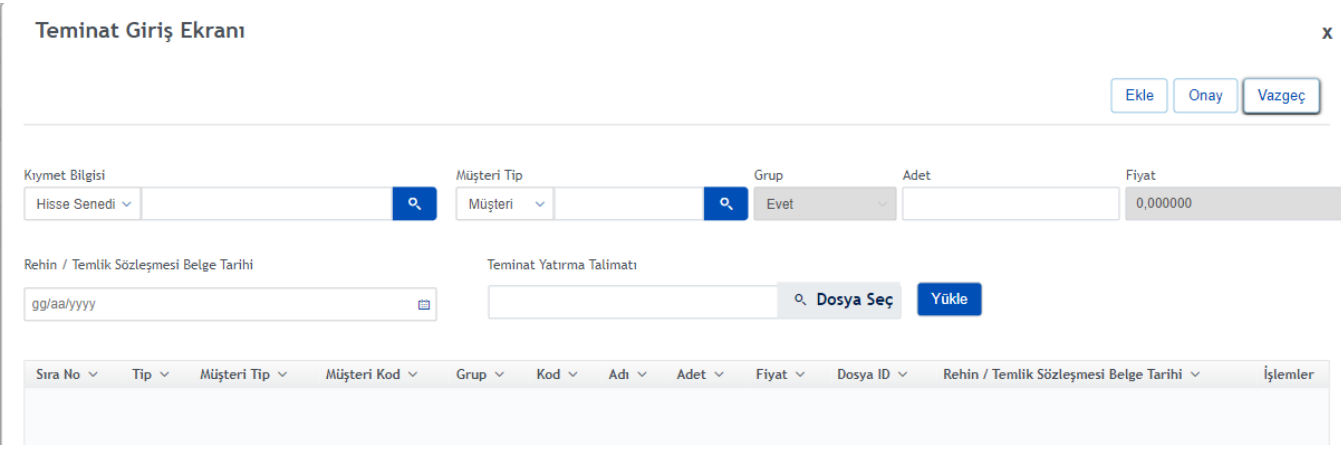

#### <span id="page-15-4"></span>**ŞEKİL 2: TEMINAT YATIRMA EKRANI**

#### <span id="page-15-3"></span>4.5.3. Alan Açıklamaları

**Kıymet Bilgisi:** Yatırılmak istenen teminat tipidir. Tip alanına giriş yapılmak istendiğinde, "**˅**" tuşuna basılarak istenen teminat tipi listeden seçilir. Listede bulunan tipler dışında giriş yapılamaz. Listeleme yapıldığında kabul edilen tüm teminat tipleri bu alanda görüntülenecektir. Teminat yatırma işlemleri için kıymet bilgisi alanı boş geçilemez.

Tanımlı olmayan ve teminat olarak verilebilir olmayan kod girişine (elle yazıldığında) izin verilmez.

## **KILAVII7**

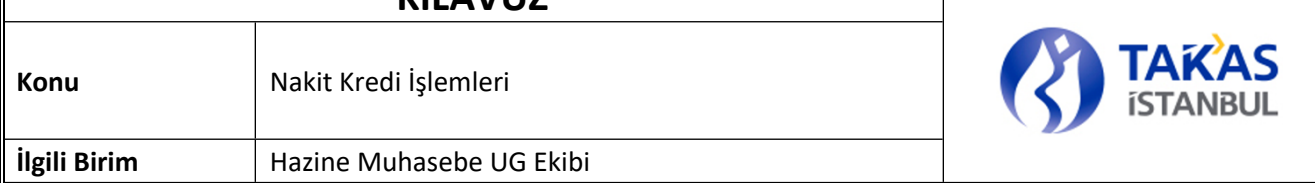

**Müşteri Tip:** Teminat yatırılmak istenilen Müşteri tipinin seçilir.Müşteri /Porföy ve Fon seçenekleri bulunur.

**Adet:** Yatırılmak istenen teminatnın adet/nominal bilgisidir. Boş olarak onaylanamaz. Negatif değer girilemez. Parametrik bir sayının katları şeklinde girilebilir (Parametrik katsayıya uygun değer girilmediğinde "Adet "xxx"in katları şeklinde olmalıdır" uyarı mesajı gelir.)

**Fiyat:** Girilen teminat koduna ait sistemde bulunan fiyat bilgisidir. Teminat kodu girildiğinde otomatik olarak gelir.

**Rehin/Temlik Sözleşmesi Belge Tarihi:** Teminat girişi yapmak isteyen aracı kuruluş müşterisi için Müşteri tipi Müşteri veya Fon seçili iken ilgili müşterikod için daha önceden sisteme girilmiş Rehin ve Kefalet Sözleşmesi belge tarihinin girilmesi gereken alandır. Müşteri tipi Portföy seçilerek teminat girişi yapılıyor ise ilgili aracı kuruluşun Temlik sözleşmesinin belge tarihinin girilmesi gerekmektedir.

**Teminat Yatırma Talimatı Dosya Seçimi:** Teminat girişi yapmak isteyen aracı kuruluş müşterisi için Takasbank ile müşteri arasında imzalanan teminat yatırma talimatı belgesinin girilmesi gerekmektedir. Png ve ya jpeg formatlarında belge girilebilir.

#### **Tablo**

**Tip:** Görüntülenen talimattaki kıymetin tipidir.

**Müşteri Tip:** Görüntülenen talimattaki müşteri tipi bilgisidir.

**Müşteri Kod:** Görüntülenen talimattaki müşteri kodu bilgisidir.

**Kod:** Teminata ait koddur.

**Adı:** Kıymetin tipini gösteren açıklamadır.

**Adet:** Yatırılmak istenen kıymetin adet/nominal bilgisidir.

**Fiyat:** Girilen teminat koduna ait sistemde bulunan fiyat bilgisidir.

**Dosya Id:** Yüklenen üye teminat yatırma belgesinin belge tekil numarasıdır.

**Rehin/Temlik Sözleşmesi Belge Tarihi:** Rehin ve Kefalet Sözleşmesi ve ya Temlik Sözleşmesi belge tarihidir.

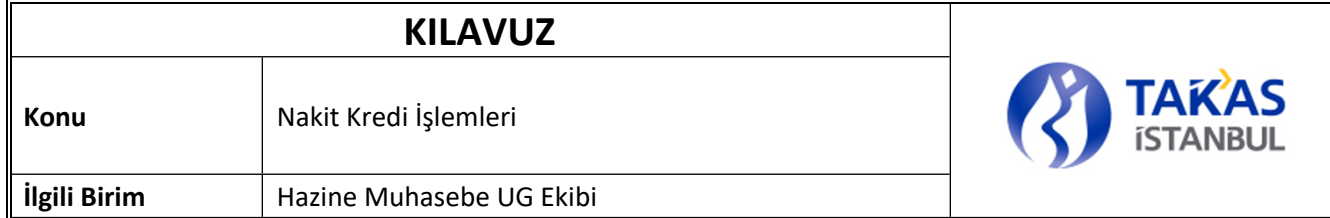

### <span id="page-17-0"></span>4.5.4. Tuş Açıklamaları

**Ekle:** Bilgileri girilmiş teminat kaydının tabloya eklenmesini sağlar.

**Düzelt:** Tablodan seçilen teminat kaydının düzenlenmesini sağlar.

**Sil:** Tablodan seçilen teminat kaydının silinmesini sağlar.

**Çıkış:** Ekranı kapatarak bir üst menüye dönülmesini sağlar.

**Onay:** Tabloda bulunan girişi yapılmış nakitlerin/kıymetlerin onaya gönderilmesini sağlar. Aynı nakit/kıymetten onayda bekleyen talimat varsa giriş yapılamaz.

## <span id="page-17-1"></span>**3 TEMINAT ONAYLAMA EKRANI**

#### <span id="page-17-2"></span>4.1. Tanım

Üye kullanıcıları tarafından girilen teminat virman taleplerinin onaylandığı ekrandır. İki aşamalı giriş / onay ekranlarında giriş yapan kullanıcı ile onaylayan kullanıcı aynı olamaz.

## <span id="page-17-3"></span>4.2. Ekran

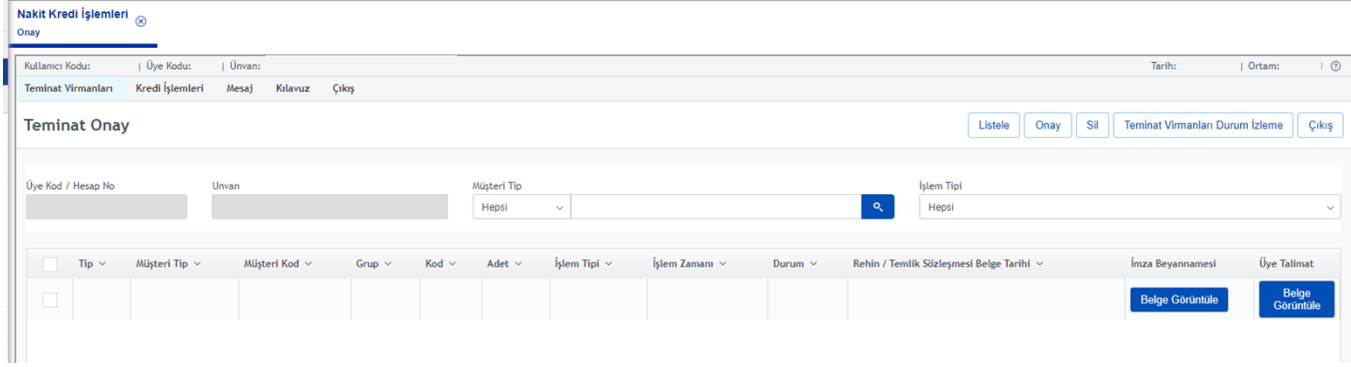

**TEMİNAT ONAYLAMA EKRANI**

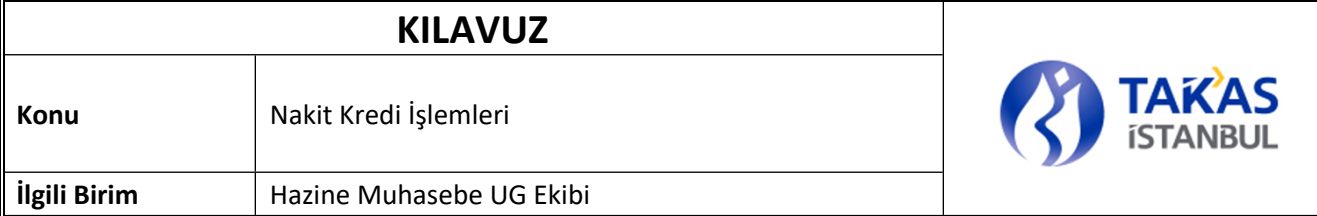

### <span id="page-18-0"></span>4.3. Alan Açıklamaları

**Sıra No:** Virman talimatının sıra numarasıdır. Günlük olarak sıfırlanır

**Tip:** Nakdin/kıymetin tipini gösterir.

**Müşteri Tipi:** İlgili talimatın müşteri tipi bilgisidir.

**Müşteri Kodu:** İlgili talimatın müşteri kodu bilgisidir.

**Kod:** İlgili teminatın kodu bilgisidir.

**Adet:** Virmana konu olan kıymetin adet bilgisidir.

**İşlem Tipi:** Virman talimatının yönünü gösterir. Teminat çekme işlemleri 'C, yatırma işlemleri için ''G olarak gösterilir.

**İşlem Zamanı:** Virman talimatının girildiği zamanı gösterir.

**Durum:** Talimatın durumunu gösterir.

**Rehin/Temlik Sözleşmesi Belge Tarihi:** Rehin ve Kefalet Sözleşmesi ve ya Temlik Sözleşmesi belge tarihidir. **İzma Beyannamesi :** Belge görüntüle butonu ile virman girilen üyenin müşterisine ait imza beyannamesi

belgesinin görüntülenmesini sağlar.

**Üye Talimat:** Belge görüntüle butonu ile girilen teminat yatırma talimatına dair belgenin görüntülenmesini sağlar.

### <span id="page-18-1"></span>4.4. Tuş Açıklamaları

**Listele:** Mevcut teminatların ve onay bekleyen virman talimatlarının listelenmesini sağlar. Listeleme yapan kullanıcı sadece işlem yapabileceği talimatları görür.

**Onayla:** Virman talimatının onaylanmasını sağlar.

**Sil:** Seçilen kaydın iptal edilmesini sağlar.

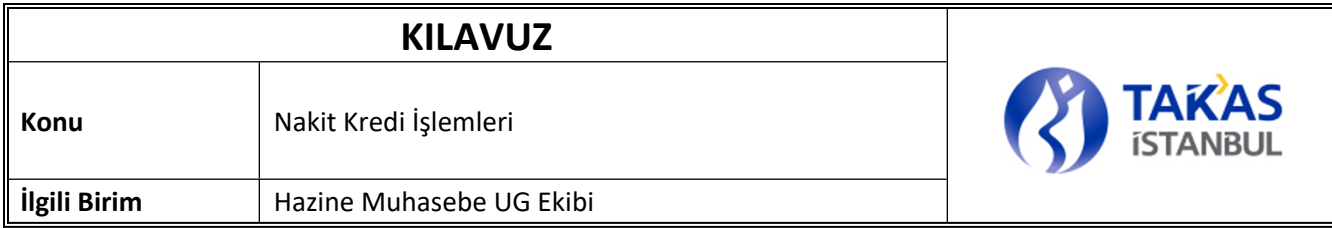

**Teminat Virmanları Durum İzleme:** Girilmiş virman taleplerinin durumlarının izlenmesini sağlar.

**Çıkış:** Ekranı kapatarak bir üst menüye dönülmesini sağlar.

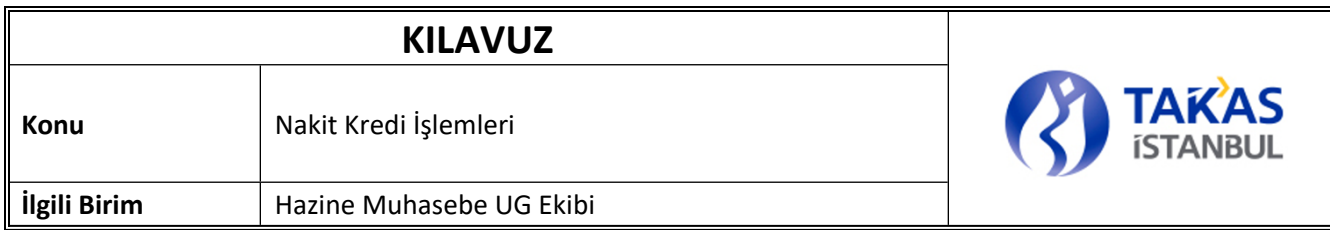

## <span id="page-20-0"></span>**5. TEMINAT VİRMAN RAPORU**

### <span id="page-20-1"></span>5.1. Tanım

Üyenin teminat hesaplarında gerçekleşen virman hareketlerinin görüntülendiği rapordur.

## <span id="page-20-2"></span>5.2. Ekran

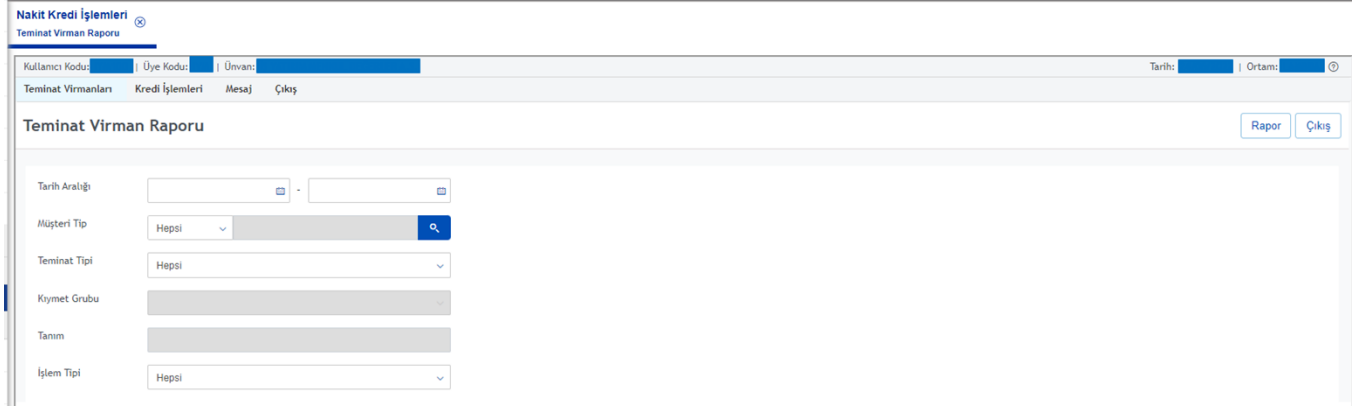

#### <span id="page-20-4"></span>**ŞEKİL 3: TEMINAT VIRMAN RAPORU EKRANI**

## <span id="page-20-3"></span>5.3. Rapor

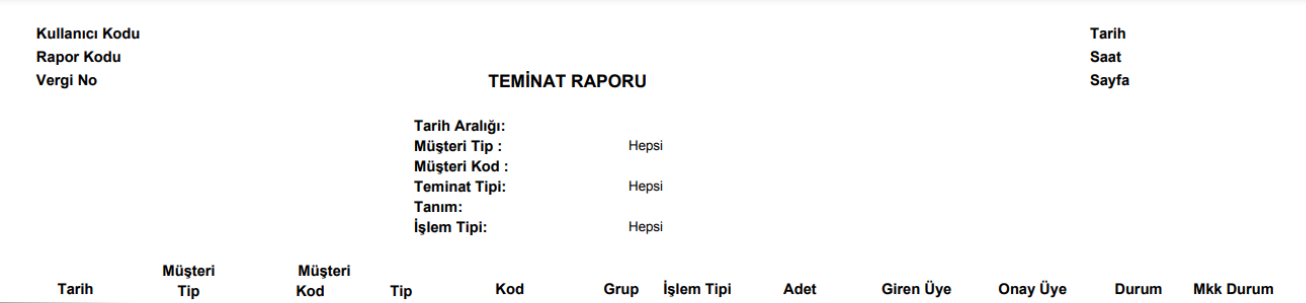

<span id="page-20-5"></span>**ŞEKİL 4: TEMINAT VIRMAN RAPORU**

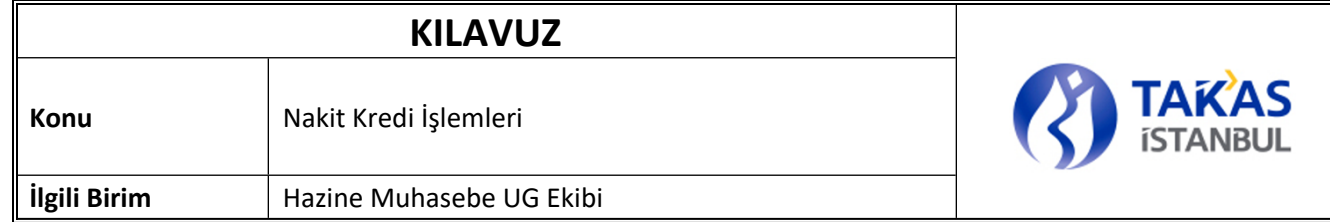

## <span id="page-21-0"></span>5.4. Alan Açıklamaları

**Tarih Aralığı:** Raporu alınmak istenen tarih aralığıdır. Girilen tarih aralığında yapılan yatırma/çekme işlemlerinin raporlanmasını sağlar. Varsayılan olarak güncel tarih gelir. İlk tarih son tarihten büyük olamaz. İlk tarih ve son tarih güncel tarihten büyük olamaz. Tarih aralığı girişi zorunludur.

**Müşteri Tipi:** Raporlanması istenen müşterinin tipidir. Varsayılan olarak "Hepsi" gelir. Fon için müşteri kod seçimi zorunludur.

**Teminat Tip:** Raporlanması istenen Teminatın tipidir. Tip alanına giriş yapılmak istendiğinde, "**˅**" tuşuna basılarak istenen Teminat tipi listeden seçilebilir. Listede bulunan Teminat tipleri dışında giriş yapılamaz. "Hepsi" seçildiğinde tüm Teminat tipleri için raporlama yapılacaktır.

**Kıymet Grubu:** Seçilen teminatın tipine göre ilgili kıymet grupları listelenir.

**Tanım:** Seçilen teminat tipine göre filtrelenmek istenen teminatın tanımı girilebilir. Çift tık ile teminat kodu seçim penceresi açılır.

**İşlem Tipi:** Varsayılan olarak "Hepsi" seçili gelir. "Giriş", "Çıkış" veya "Hepsi'' işlem tiplerinin raporlanmasını sağlar.

#### **Rapor İçeriği**

**Tarih:** Virman hareketinin tarihini gösterir.

 **Üye:** Uygulamaya giriş yapan üye kodudur.

**Müşteri No:** Uygulamaya giriş yapan üye müşteri numarasıdır.

**Teminat Tipi:** Virmana konu olan teminatnın tipidir.

**Kıymet Tanımı:** Virmana konu olan kıymetin kodudur.

**Para Birimi:** Virmana konu olan teminatnın para birimidir.

**İşlem:** Virman hareketinin yönünü gösterir.

**Adet:** Virmanlanan kıymet adedidir.

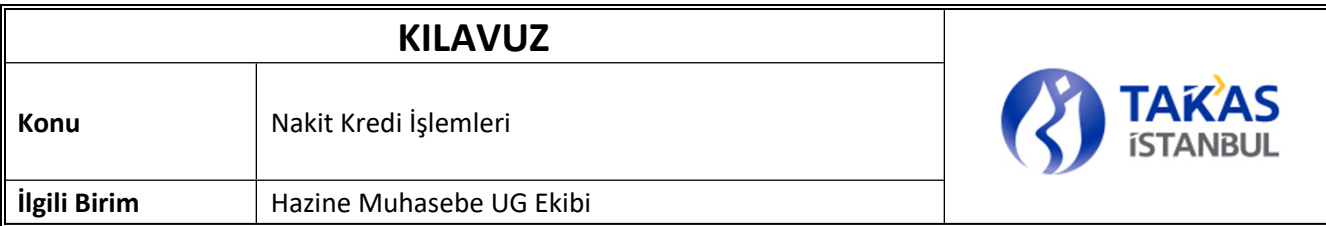

**Durum:** Virmanın durum bilgisidir. Giriş aşamasındaki virmanlar için ''G'', onaylanan virmanlar için ''O'', iptal edilen virmanlar için "I" gelir.

**İşlem Tipi:** İşlemin tipini gösterir. Üye tarafından yapılan virmanlar ''Virman'', operasyon kullanıcıları tarafından yapılan kontrolsüz virmanlar ''Kontrolsüz Virman'', Nakit TL nemalandırma sonucunda gelen tutarlar ''Nema Ödemesi'', DIBS itfasından gelen tutarlar ''İtfa Ödemesi'', DIBS kupon ödemelerinden gelen tutarlar ''Kupon Ödemesi'', pay senedi temettülerinden gelen nakitler "Pay Senedi Temettü Ödemesi" olarak isimlendirilir.

**Giriş Tarihi:** Virman hareketinin giriş zamanıdır.

**Giriş Kul. :** Virman hareketini başlatan kullanıcı kodudur.

**Onay tarihi:** Virman hareketinin onay zamanıdır.

**Onay Kul. :** Virman hareketini onaylayan kullanıcı kodudur.

## <span id="page-22-0"></span>5.5. Tuş Açıklamaları

**Rapor:** Ekrandaki kriterler doğrultusunda teminat hareketlerinin istenen formatta (ekran, dosya) raporlanmasını sağlar.

**Çıkış:** İlgili menüden çıkılıp bir üst menüye dönüşü sağlar.

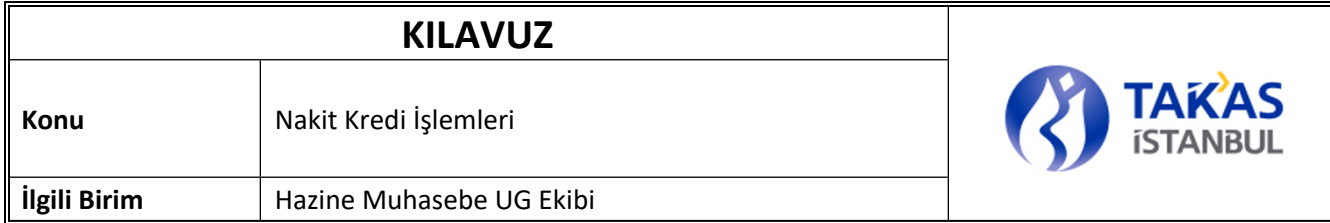

## <span id="page-23-0"></span>**6. TEMINAT RAPORU**

### <span id="page-23-1"></span>6.1. Tanım

Teminat olarak verilmiş güncel ve geçmiş tarihli teminat bilgilerine ait raporların oluşturulduğu ekrandır.

## <span id="page-23-2"></span>6.2. Ekran

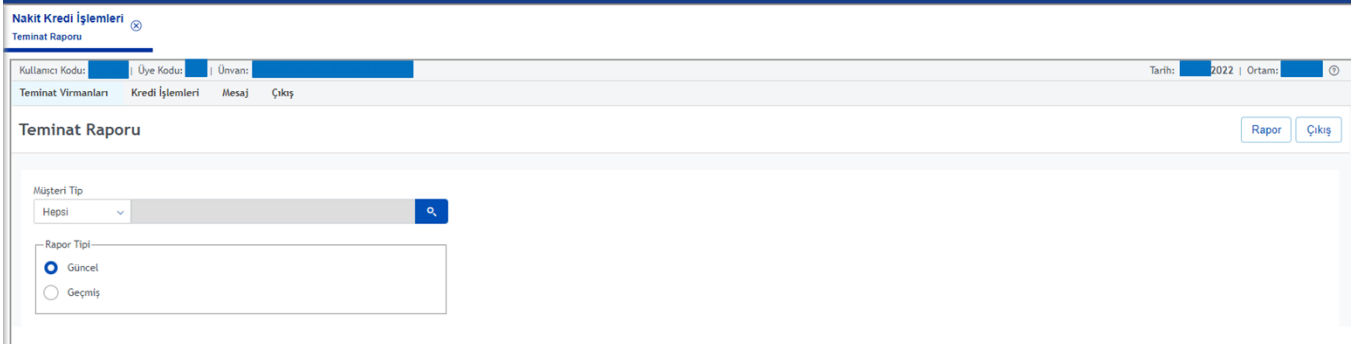

#### <span id="page-23-4"></span>**ŞEKİL 5: TEMINAT RAPORU EKRANI**

## <span id="page-23-3"></span>6.3. Rapor

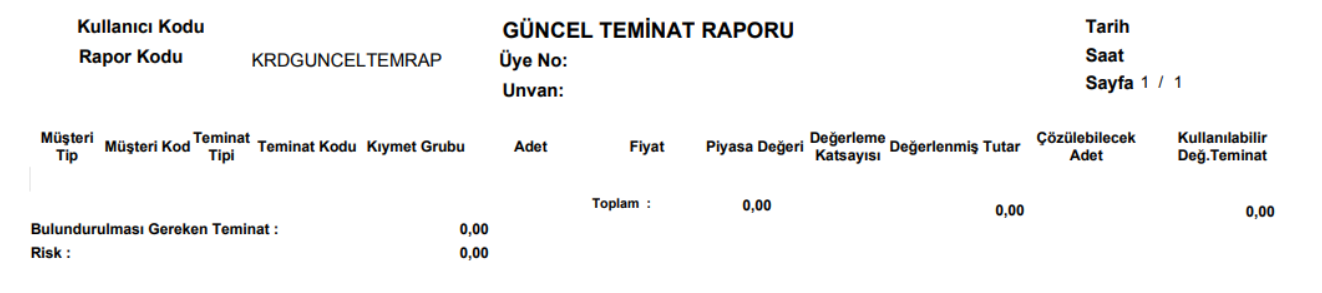

<span id="page-23-5"></span>**ŞEKİL 6: GÜNCEL TEMINAT RAPORU**

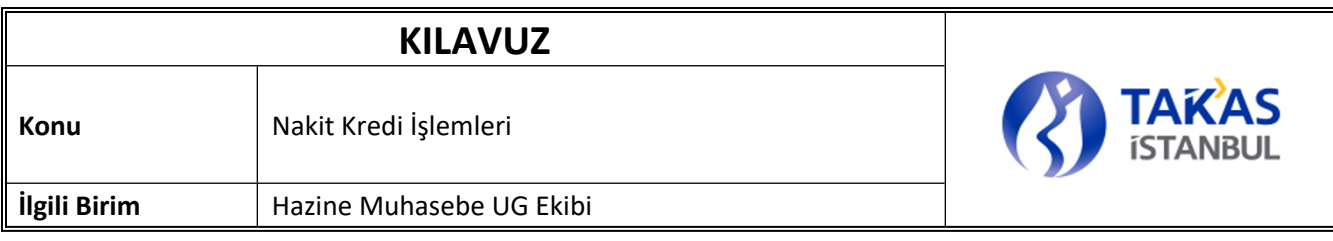

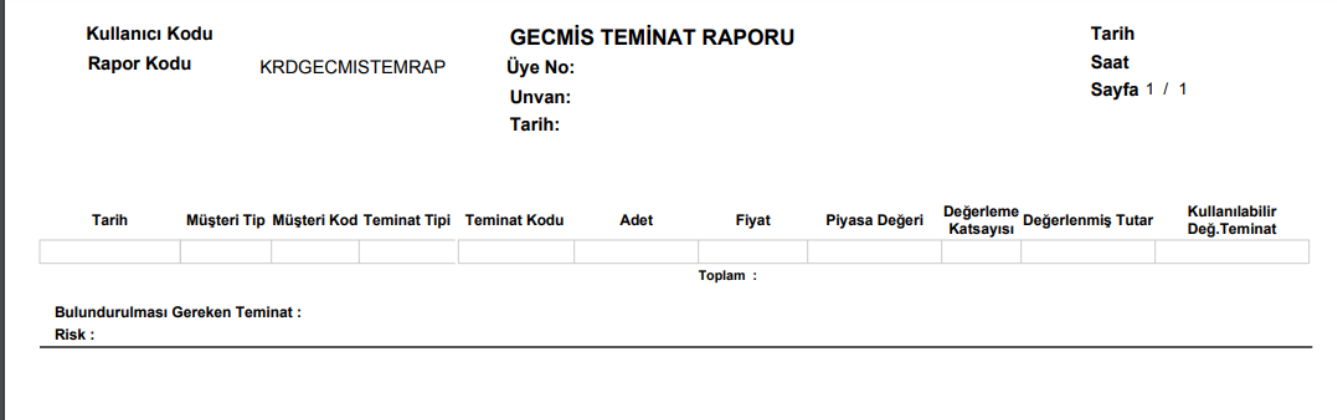

#### <span id="page-24-1"></span>**ŞEKİL 7: GEÇMİŞ TEMINAT RAPORU**

### <span id="page-24-0"></span>6.4. Alan Açıklamaları

**Müşteri Tipi:** Üyenin rapor almak istediği müşteri tipini belirtir.

**Rapor Tipi:** Rapor tipinin seçilmesini sağlar. Güncel teminatlat raporlanmak istendiğinde "Güncel" seçeneği seçilir, geçmiş tarihli teminat bilgileri raporlanmak istenirse Rapor Tipi = "Geçmiş" seçeneği seçilir. Varsayılan olarak Rapor Tipi "Güncel" seçilidir.

> • Rapor Tipi "Güncel" seçili olduğunda, güncel tarihli teminat bilgileri ''Çözülebilecek Adet'' bilgisi ile beraber raporlanır, Rapor Tipi "Geçmiş" seçili olduğunda tarih detayında teminat bilgileri raporlanır.

**Tarih Aralığı:** Rapor Tipi "Geçmiş" seçili iken, raporlanmak istenen tarih aralığının girildiği alandır. İlk alana başlangıç tarihi, ikinci alana bitiş tarihi girilir. Başlangıç tarihi, bitiş tarihinden küçük olacak şekilde alanlara tarih girilmelidir. Girilen tarih değerleri güncel tarihten büyük olamaz. Alanlara güncel tarihten büyük bir tarih girildiğinde "Güncel tarihten büyük değer girilemez!" uyarı mesajı gelir. Sadece bir tarih için raporlama yapılmak istendiğinde her iki kutuya da aynı tarih yazılır. Tarih aralığı girişi zorunludur.

#### **Rapor İçeriği**

**Bulundurulması Gereken Teminat Tutarı:** İlgili üyenin bulundurması gereken toplam teminat tutarıdır. Aylık periyotlarla hesaplanır.

**Risk:** İlgili üyenin risk bilgileridir.

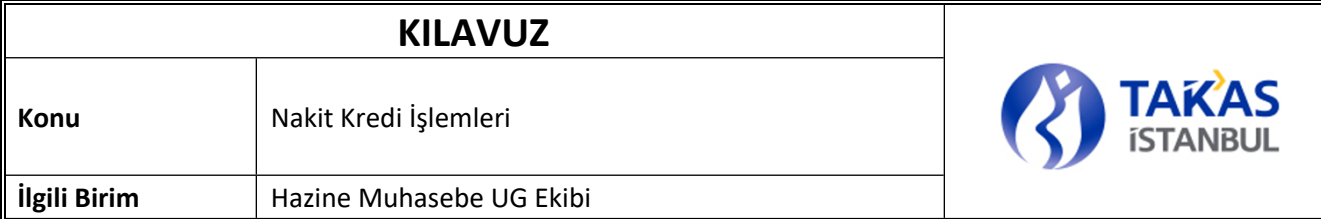

#### **Tablo**

**Müşteri Tip:** Müşteri tipi bilgisidir.

**Müşteri Kod:** Müşteri kodu bilgisidir.

**Tarih:** Geçmiş raporda görülür. Listelenen kayıtların hangi tarihe ait olduğunu gösterir.

**Teminat Tipi:** Teminat tip bilgisidir.

**Teminat Kodu:** Teminat kod bilgisidir.

**Adet:** Teminatnın adet bilgisidir.

**Fiyat:** Teminatnın fiyat bilgisidir.

**Piyasa Değeri:** Teminatna ait *fiyat x adet* çarpımıdır.

**Değerleme Katsayısı:** Teminatnın tipine göre belirlenmiş parametrik değerleme katsayısıdır.

**Değerlenmiş Tutar:** Üye teminatnın piyasa değerleri ile değerleme sürecindeki değerleme katsayısı, kıymet ve kıymet grup üst limitleri ile hesaplanan teminat tutarıdır.

**Çözülebilcek Adet** Güncel raporda gelir. Her bir kıymet için diğer Katkı Payları sabitken toplam çekilebilecek Teminat adedidir. Teminat tamamlama çağrısı almış olan üyede bu değer ''0'' olarak gelir.

**Kullanılabilir Değ. Teminat:** Kullanılabilir değerlenmiş teminat tutarı bilgisidir.

## <span id="page-25-0"></span>6.5. Tuş Açıklamaları

**Rapor:** Ekrandaki kriterler doğrultusunda Teminatlarının istenen formatta (ekran, dosya) raporlanmasını sağlar. Geçmiş rapor tipi seçildiğinde tarih formatı kontrolleri yapılır.

**Çıkış:** İlgili menüden çıkılıp bir üst menüye dönüşü sağlar.

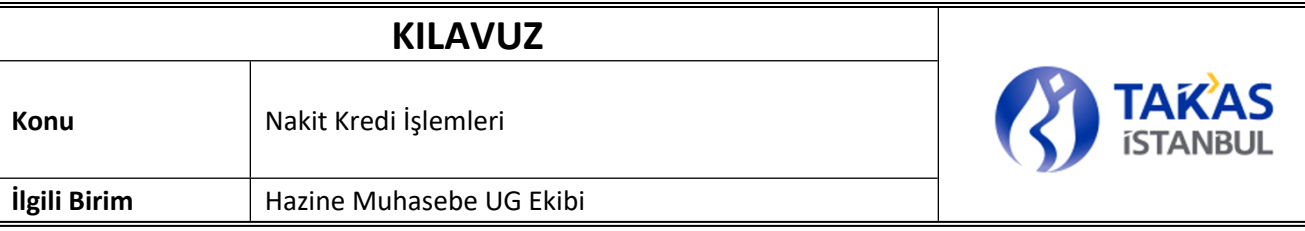

## <span id="page-26-0"></span>**7. TEMINAT TAMAMLAMA ÇAĞRISI İŞLEMLERİ RAPORU**

## <span id="page-26-1"></span>7.1. Tanım

Üyenin yatırmış olduğu teminat tutarı, üyenin bulundurması gereken teminat tutarı ile kontrol edilir ve teminat eksiği oluşan üyeler teminat tamamlama çağrısı alırlar. Teminat tamamlama çağrısı izleme ekranında, tamamlama çağrısında olan üyeye ait güncel ve geçmiş tarihli bilgiler listelenir.

## <span id="page-26-2"></span>7.2. Ekran

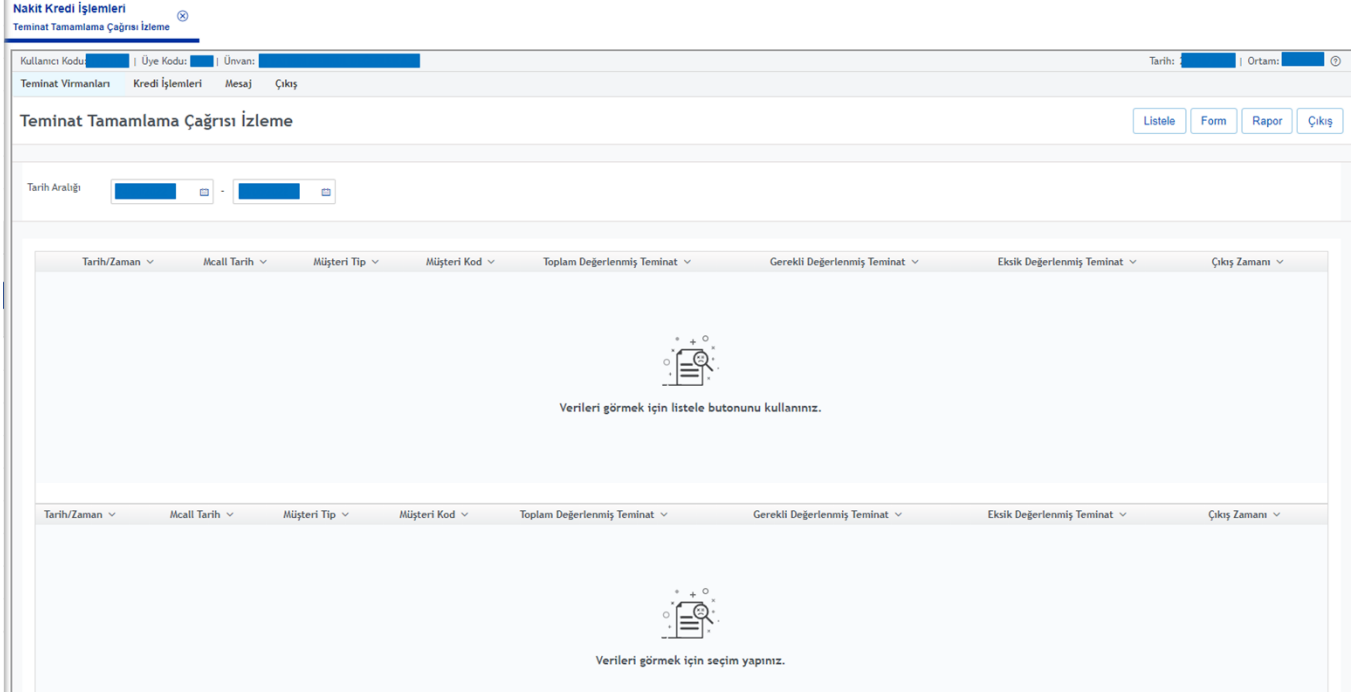

#### <span id="page-26-4"></span>**ŞEKİL 8: TEMINAT TAMAMLAMA ÇAĞRISI İZLEME RAPORU**

## <span id="page-26-3"></span>7.3. Alan Açıklamaları

**Kullanıcı:** Uygulamaya giriş yapan üyenin sistemde tanımlı olan kullanıcı kodudur.

**Üye:** Uygulamaya giriş yapan üye kodu ve unvanıdır.

**Ortam:** Uygulamanın bağlı olduğu ortam bilgisidir.

**Şube Tarih:** Varsayılan olarak güncel tarih gelir.

# **KILAVUZ Konu** | Nakit Kredi İşlemleri **ilgili Birim** | Hazine Muhasebe UG Ekibi

**Tarih Aralığı:** Listelenmek istenen tarih aralığını gösterir. Ekrandaki çağrı tarihi kolonuna göre listeleme yapılır.

**Tarih:** Teminat tamamlama çağrısı alan üyelerin çağrıyı aldıkları tarihtir.

**Mcall Tarih:** Teminat tamamlama çağrısı tarihidir.

**Müşteri Tip:** Teminat tamamlama çağrısına konu müşteri tip bilgisidir.

**Müşteri Kod:** Teminat tamamlama çağrısına konu müşteri kod bilgisidir.

**Toplam Değerlenmiş Teminat:** Üyenin toplam değerlenmiş teminat tutarıdır.

 **Gerekli Değerlenmiş Teminat:** Üyenin son bulundurması gereken teminatdır.

**Eksik Teminat Tutarı :** Üyenin eksik teminat tutarıdır.

**Çıkış Zamanı:** Tamamlama çağrısından çıkış zamanını gösterir. Tamamlama çağrısında olan kayıtlar için boş gelir.

## <span id="page-27-0"></span>7.4. Tuş Açıklamaları

**Listele:** Ekrandaki tarih aralığı doğrultusunda teminat tamamlama çağrısı hareketlerinin listelenmesini sağlar.

**Form:** Ekrandaki teminat tamamlama çağrısı verisinin belirli formatta alınmasını sağlar.

**Rapor:** Ekrandaki tarih aralığı doğrultusunda teminat tamamlama çağrısı hareketlerinin istenen formatta (ekran, dosya) raporlanmasını sağlar.

**Çıkış:** İlgili menüden çıkılıp bir üst menüye dönüşü sağlar.

## <span id="page-27-1"></span>**8. KREDİ TALEP GİRİŞ**

### <span id="page-27-2"></span>8.1. Tanım

Üyelerin limitleri ve teminatları dahilinde kredi kullandırım talep giriş işlemlerini gerçekleştirdikleri ekrandır. Üyeler ayrıca yatırım fonu teminatlı kredi kullanımlarını da aynı ekrandan yapabileceklerdir.

Kredi talep giriş ekranı açıldıktan sonra hesapla butonuna basarak azami kredi tutarı ve kullanılabilir kredi tutarları görülebilir. Kredi kullanmak isteyen üyelerin vade ve anapara tutarlarını girdikten sonra sakla butonuna

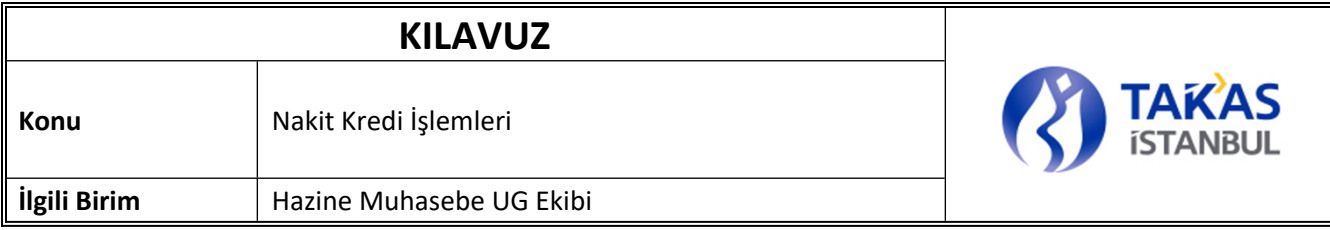

basmaları gerekmektedir. Sakla denildikten sonra kredi taleplerinin farklı bir üye tarafından onaylanması gerekmektedir. Günbaşı kredileri hariç diğer kredi türleri Takasbank doğrulamasına düşmektedir. Yanlızca Takasbank tarafından doğrulanması tamamlanmış kredilerin kullanıdırımları sağlanır.

Fon kredisi kullanmak için ise ekrandaki fon kredisi checkbox ı işaretlenir. Ekranda açılan müşteri tip helperından ilgili fon için kod bilgisinin seçilmesi gerekmektedir. Seçimden sonra hesapla butonuna tıklanılarak seçili fona dair kullanılabilir kredi tutarı görüntülenir. Kullanılmak istenilen krediye göre vade ve anapara tutarı alanları doldurulur ve sakla denilerek ikinci üye kullanıcısının onayına yollanır.

#### Nakit Kredi İşlemleri  $\otimes$ **Talep Giriş Teminat Virmanları** Kredi İşlemleri Mesaj Çıkış Onay Bekleyenler Cikiş **Kredi Talep Giriş** Üve Kod / Hesap No Fon Kredis Kredi Türü GÜNBAS Üve Limit **Üve Risk** Talep Tutar  $11/1$  $0,00$ an/Sira No Nakit Kredi-SPOT Nakit Kredi Vade Gün  $31$  $0,00$ **OPSÍYONLI**  $0,00$ Vade(Trh) Faiz Oran **GUNICI Topla** Nakit Kredi Teminat  $0,00$ **Günhar**  $0,00$ Taahhiitnam For  $0,00$ Azami Kredi Tuta Nakit Kredi + Fo TPP  $_{0,00}$ Nakit Kredi + TPI  $0.00$ Temizle Yenile Çıkış

## <span id="page-28-0"></span>8.2. Ekran

### **ŞEKİL 10: KREDİ TALEP GİRİŞ**

## <span id="page-28-1"></span>8.3. Alan Açıklamaları

**Üye Kod:** Ekranı kullanan üyenin üyekodu bilgisidir.

**Unvan:** Ekranı kullanan üyenin unvan bilgisidir.

**Kredi Türü:** Talep girişi yapılan nakit kredinin kredi türü bilgisi bu alandan seçilir. Bu alan açılabilir liste (combobox) şeklindedir. Yazılabilir bir alan değildir. "ᴠ" tuşu ile açılan listeden istenilen kredi türü seçilir. Listede; talep girişi yapılan nakit kredi türleri olarak "Spot", "Opsiyonlu" , "Gün içi" ve "Günbaşı" listelenir. Varsayılan olarak "Günbaşı" seçili gelir. Boş geçilemez, giriş zorunludur.

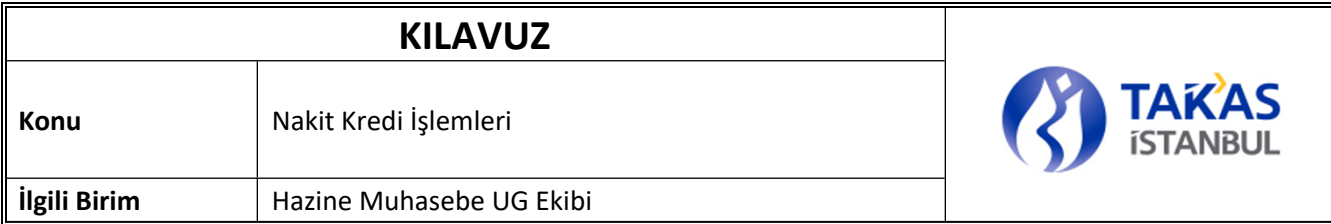

**Talep Tutarı:** Üyenin talep ettiği nakit kredi tutarının girileceği alandır. Ondalıklı tutar girişi yapılamaz. Giriş zorunludur, boş geçilemez.

**Hesap/Sıra No:** Üyenin alacağı nakit kredinin virmanlanacağı hesap tipi ve sıra numarasıdır. Nakit kredi tutarı üyenin "11" hesabına aktarılır. Varsayılan olarak hesap tipi "11" sıra no olarak "1" seçili gelir.

**Vade Gün:** Talep edilen nakit kredinin kaç günlük olduğu bilgisi bu alandan seçilir. Yukarı aşağıya olan ("^" / "ᴠ") tuşlarla hareket edilerek vade gün sayısı seçilir. Yazılabilir bir alan değildir. Varsayılan olarak "0" seçili gelir. Vade gün sayısı değiştirildikçe, güncel tarihe vade gün sayısı eklenerek hesaplanan vade tarihi bilgisi ve bu tarihe karşılık gelen gün otomatik olarak atanır. Kredi türü olarak "Gün içi" veya "Günbaşı" seçildiğinde vade (gün) bilgisi varsayılan olarak "0" atanır, değiştirilemez.

**Vade (Trh):** Talep edilen nakit kredinin vade tarihi bilgisinin girildiği/seçildiği alandır. Yukarı aşağıya olan olan ("^" / "ᴠ") tuşlarla hareket edilerek vade tarihi seçilir. Yazılabilir bir alan olup, "gg/aa/yyyy" formatında manuel olarak vade tarihi bilgisi girilebilir. Vade (trh), Vade (gün) bilgisi ile paralel olarak çalışır. Vade tarihi girildiğinde/değiştirildiğinde, vade gün sayısı otomatik olarak değişir. Vade tarihi girildiğinde/değiştirildiğinde, vade günü otomatik olarak ekranda görüntülenir.

**Teminat:** Üyenin nakit kredi için vermiş olduğu teminatların değerlenmiş toplam tutarıdır.

**Taahhütname:** Üyenin Takasbank'a vermiş olduğu ve durumu : "A (Açık)" olan taahhütnamelerinin toplamıdır.

**Azami Kredi Tutarı:** Üyenin limit ve teminatları dahilinde kullanabileceği azaki kredi tutarı bilgisidir.

**Kullanılabilir Kredi Tutarı:** Üyenin mevcut riskleri de göz önünde bulundurularak hesaplanan kullanılabilir kredi tutarı bilgisidir.

**Nakit Kredi- SPOT(Üye Risk):** Üyenin kullanmış olduğu Spot Kredi tutarı toplamıdır.

**Nakit Kredi- OPSİYONLU(Üye Risk):** Üyenin kullanmış olduğu Opsiyonlu Kredi tutarı toplamıdır.

**Nakit Kredi- GÜNİÇİ Toplam(Üye Risk):** Üyenin kullanmış olduğu Güniçi Kredi tutarı toplamıdır.

**Nakit Kredi -Günbaşı(Üye Limit):** Takasbank tarafından tanımlanan Günbaşı Kredisi limitidir.

**Nakit Kredi -Günbaşı(Üye Risk):** Üyenin kullanmış olduğu Günbaşı Kredi tutarı toplamıdır.

**Fon(Üye Limit):** Takasbank tarafından tanımlanan Fon Kredisi limitidir.

**Fon(Üye Risk):** Üyenin kullanmış olduğu Fon Kredisi tutarı toplamıdır.

**Nakit Kredi + Fon(Üye Limit):** Takasbank tarafından tanımlanan Nakit kredi + fon Kredisi limitidir.

**Nakit Kredi + Fon(Üye Risk):** Üyenin kullanmış olduğu toplam Nakit Kredi+ fon kredisi tutarı toplamıdır.

**TPP(Üye Limit):** Takasbank Para Piyasası modülünde üyeye tanımlanan TPP limit bilgisidir.

**TPP(Üye Risk):** Üyenin Takasbank Para Piyasası riski toplamıdır.

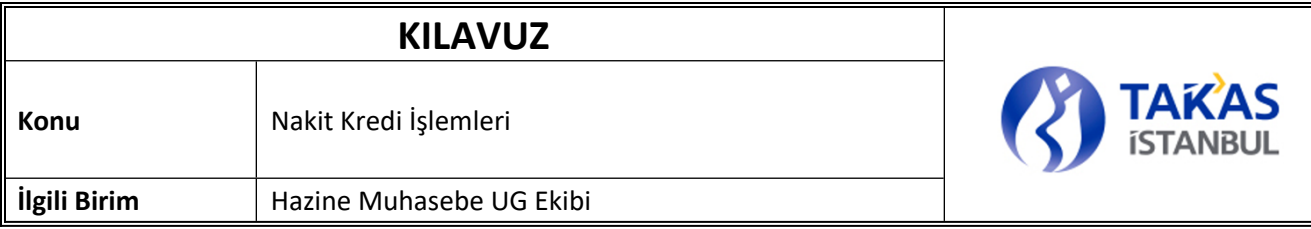

**Nakit Kredi+ TPP(Üye Limit):** Takasbank tarafından tanımlanan Nakit kredi + Tpp limitidir.

**Nakit Kredi+ TPP(Üye Risk):** Üyenin Nakit Kredi + Takasbank Para Piyasası riskleri toplamıdır.

## <span id="page-30-0"></span>8.4. Tuş Açıklamaları

**Hesapla:** Üyenin azami kredi tutarı ve kullanılabilir kredi tutarı alanlarının hesaplanmasını sağlar.

**Sakla:** Bu tuşa basıldığında ilgili kontrol ve işlemler yapılarak nakit kredi talep girişi gerçekleştirilir.

**Temizle:** Girilen bilgilerin temizlenmesini sağlar.

**Yenile:** Ekranın yenilenmesini sağlar.

**Çıkış:** Bir üst menüye dönülmesini sağlar.

## <span id="page-30-1"></span>**9. KREDİ TALEP ONAY**

### <span id="page-30-2"></span>9.1. Tanım

Girişi yapılmış olan nakit kredi taleplerinin onaylamasının yapıldığı ekrandır.

## <span id="page-30-3"></span>9.2. Ekran

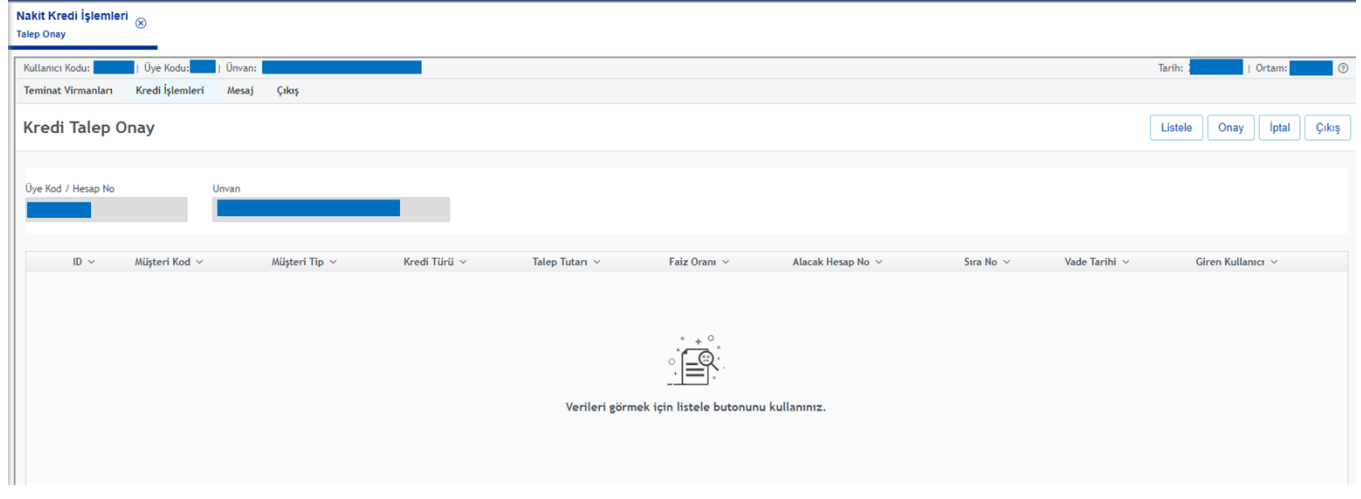

### <span id="page-30-4"></span>9.3. Alan Açıklamaları

**ÜyeKod / Hesap No:** Ekranı kullanaan üyenin üyekodu bilgisidir.

**Ünvan:** Ekranı kullanan üyenin unvan bilgisidir.

## **KILAVII7**

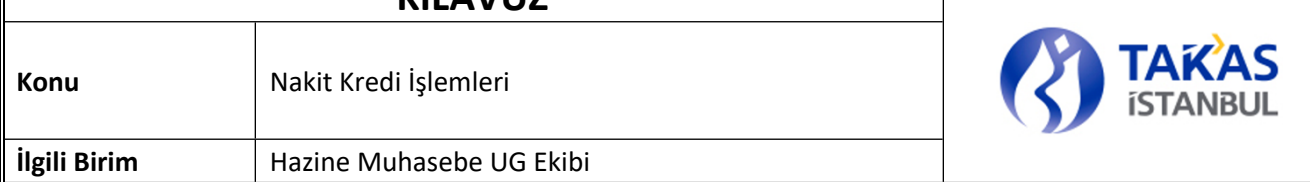

**ID:** İlgili kredi talebinin tekil numarasıdır.

**Müşteri Kod:** İlgili kredi talebine ait müşteri kodu bilgisidir.

**Müşteri Tip:** İlgili kredi talebine ait müşteri tipi bilgisidir.

**Kredi Türü:** İlgili kredi talebine ait kredi türü bilgisidir.

**Talep Tutarı:** İlgili kredi talebine ait talep tutarı bilgisidir.

**Faiz Oranı:** İlgili kredi talebine ait faiz oranı bilgisidir.

**Alacak Hesap No:** İlgili kredi talebine ait alacak hesap no bilgisidir.

**Sıra No:** İlgili kredi talebine ait sıra no bilgisidir.

**Vade Tarihi:** İlgili kredi talebine ait vade tarihi bilgisidir.

**Giren Kullanıcı :** İlgili kredi talebine ait giriş yapan kullanıcı bilgisidir.

## <span id="page-31-0"></span>9.4. Tuş Açıklamaları

**Listele:** Girişi yapılmış olan nakit kredi taleplerinin ekranda görüntülenmesini sağlar.

**Onay:** Ekranda listelenen girişi yapılmış nakit kredi talep bilgilerinin onaylanmasını sağlar. Sadece günbaşı kredileri onay işleminden sonra açılmış olur diğer kredi türleri(spot, opsiyonlu, güniçi) üye onayından sonra Takasbank doğrulamasına düşmektedir.

**İptal:** Ekranda listelenen ve onaylanmayı bekleyen nakit kredi talep kayıtlarından seçilen kaydın iptal edilmesini sağlar.

**Çıkış:** Ekrandan çıkılarak bir üst menüye geri dönüşü sağlar.

## <span id="page-31-1"></span>**10.KAPAMA GİRİŞ**

### <span id="page-31-2"></span>10.1. Tanım

Nakit kredi talepleri girilmiş ve onaylanmış kredilerin vade günlerinde kısmi ve/veya tam kapamasının gerçekleştirilebildiği ekrandır.

Kredi kapama işlemleri çift aşamalı olarak üye kapama talebi giriş ve onay işlemlerinden sonra sağlanır.

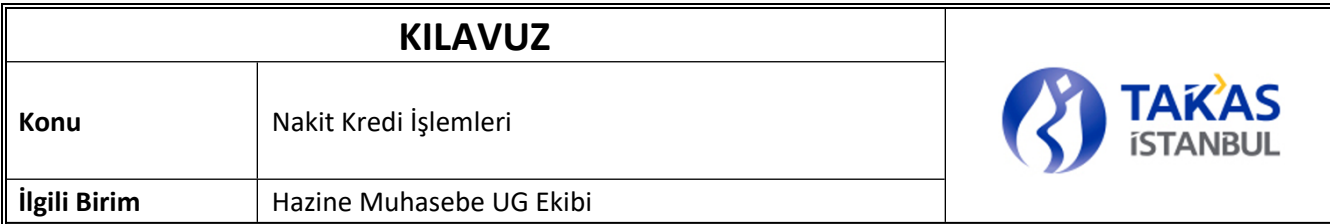

## <span id="page-32-0"></span>10.2. Ekran

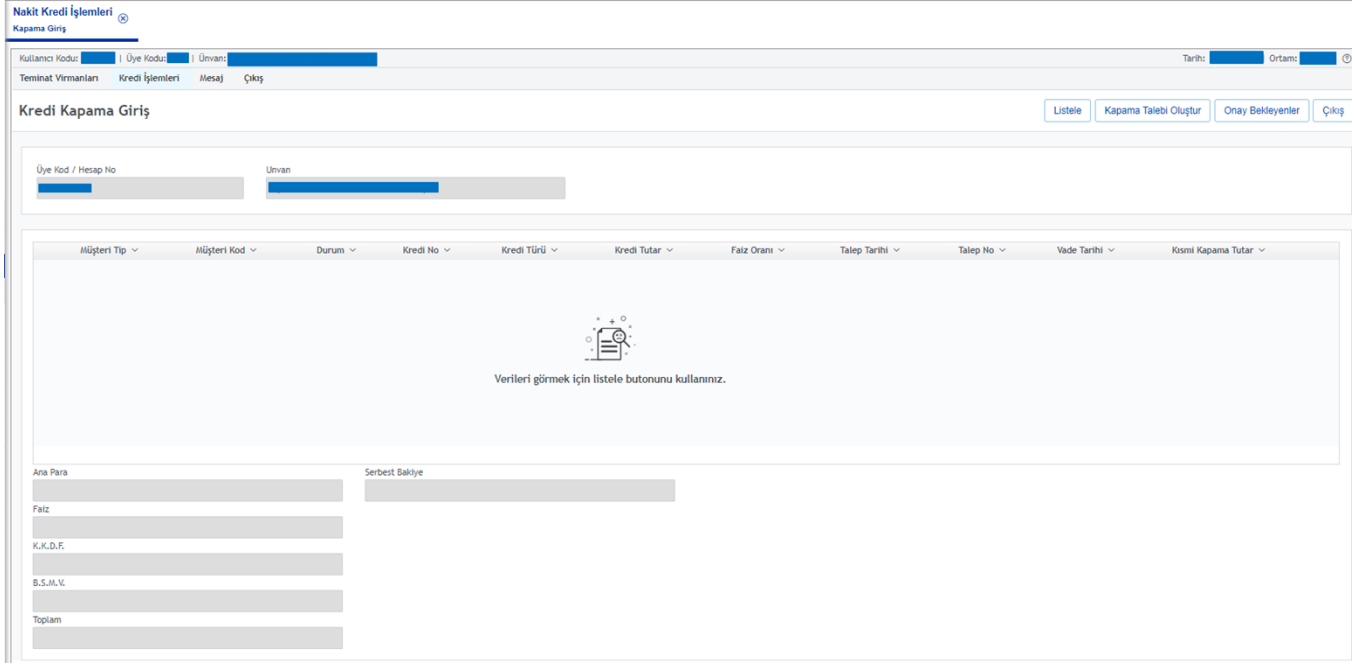

## <span id="page-32-1"></span>10.3. Alan Açıklamaları

**Üye Kod:** Ekranı kullanan üyenin üyekodu bilgisidir. **Unvan:** Ekranı kullanan üyenin unvan bilgisidir. **Müşteri Kod:** İlgili krediye ait müşteri kodu bilgisidir. **Müşteri Tip:** İlgili krediye ait müşteri tipi bilgisidir. **Durum:** İlgili kredinin durum bilgisidir. **Kredi No:** İlgili krediye ait kredi no bilgisidir. **Kredi Türü:** İlgili krediye ait kredi türü bilgisidir. **Kredi Tutar:** İlgili krediye ait güncel kredi tutar bilgisidir. **Faiz Oranı:** İlgili krediye ait faiz oranı bilgisidir. **Talep Tarihi:** İlgili kredinin talep tarihi bilgisidir. **Talep No:** İlgili kredinin talep numarası bilgisidir. **Vade Tarihi:** İlgili kredinin vade tarihi bilgisidir.

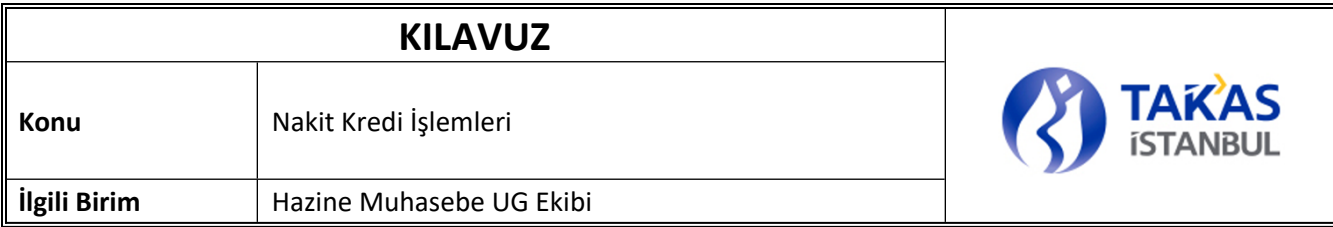

**Kısmi Kapama Tutar:** Kısmı kapama yapılması istenilmesi durumunda kısmi kapama tutarının yazılabildiği alandır. Hiçbirşey yazılmaması durumunda tam kapama işlemi yapılır.

**Anapara:** Seçilen satıra ait kalan nakit kredi tutarıdır.

**Faiz:** Seçilen satıra ait faiz tutarıdır.

**K.K.D.F:** Seçilen satıra ait K.K.D.F tutarıdır.

**B.S.M.V:** Seçilen satıra ait B.S.M.V tutarıdır.

**Toplam:** Ana Para, Faiz, KKDF, BSMV toplamıdır.

**Serbest Bakiye:** Üyenin serbest hesabında bulunan kullanılabilir bakiyesidir(Hesap tipi :11 Sırano:1)

## <span id="page-33-0"></span>10.4. Tuş Açıklamaları

**Listele:** Vadesi gelmiş nakit kredi bilgilerinin listelenmesini sağlar.

**Kapama Talebi Oluştur:** Seçili kredi için kapama talebi oluşturulmasını sağlar.

**Onay Bekleyenler:** Onay bekleyen kredi kapama taleplerinin izlenebilmesini sağlar.

**Çıkış:** Bir üst menüye dönülmesini sağlar.

## <span id="page-33-1"></span>**11.KAPAMA ONAY**

## <span id="page-33-2"></span>11.1. Tanım

Onay bekleyen kredi kapama taleplerinin listelenip onay red işlemlerinin gerçekleştirildiği ekrandır.

## <span id="page-33-3"></span>11.2. Ekran

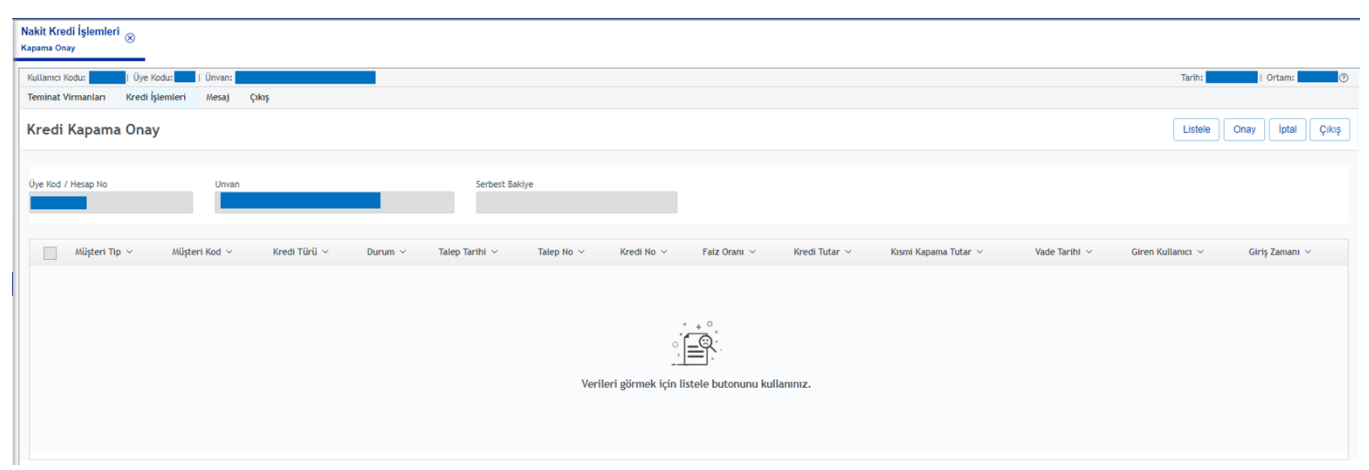

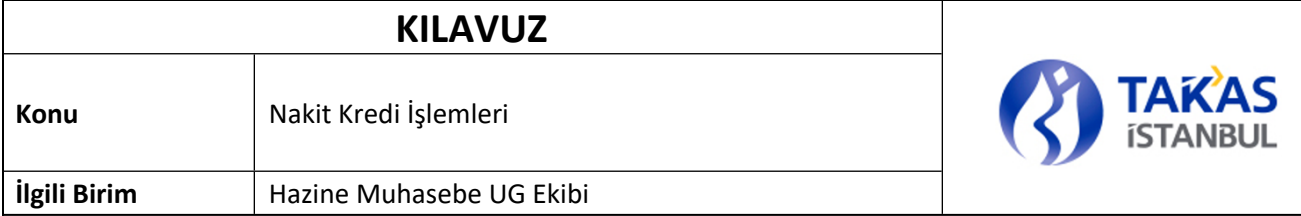

## <span id="page-34-0"></span>11.3. Alan Açıklamaları

**Üye Kod:** Ekranı kullanan üyenin üyekodu bilgisidir.

**Unvan:** Ekranı kullanan üyenin unvan bilgisidir.

**Serbest Bakiye:** Üyenin serbest hesabında bulunan kullanılabilir bakiyesidir(Hesap tipi :11 Sırano:1)

**Müşteri Kod:** Kapama talebi iletilen ilgili krediye ait müşteri kodu bilgisidir.

**Müşteri Tip:** Kapama talebi iletilen ilgili krediye ait müşteri tipi bilgisidir.

**Kredi Türü:** Kapama talebi iletilen ilgili krediye ait kredi türü bilgisidir.

**Durum:** Kapama talebi iletilen ilgili kredinin durum bilgisidir.

**Talep Tarihi:** Kapama talebi iletilen ilgili kredinin talep tarihi bilgisidir.

**Talep No:** Kapama talebi iletilen ilgili kredinin talep numarası bilgisidir.

**Kredi No:** Kapama talebi iletilen ilgili krediye ait kredi no bilgisidir.

**Faiz Oranı:** Kapama talebi iletilen ilgili krediye ait faiz oranı bilgisidir.

**Kredi Tutar:** Kapama talebi iletilen ilgili krediye ait güncel kredi tutar bilgisidir.

**Vade Tarihi:** Kapama talebi iletilen ilgili kredinin vade tarihi bilgisidir.

**Giren Kullanıcı:** Kapama talebini giriş yapan kullanıcı kodu bilgisidir.

**Giriş Zamanı:** Kapama talebinin giriş zamanı bilgisidir.

## <span id="page-34-1"></span>11.4. Tuş Açıklamaları

**Listele:** Girişi yapılmış olan nakit kredi kapama taleplerinin ekranda görüntülenmesini sağlar.

**Onay:** Ekranda listelenen girişi yapılmış nakit kredi kapama bilgilerinin onaylanmasını sağlar.

**İptal:** Ekranda listelenen ve onaylanmayı bekleyen nakit kredi kapama kayıtlarından seçilen kaydın iptal edilmesini sağlar.

**Çıkış:** Ekrandan çıkılarak bir üst menüye geri dönüşü sağlar.

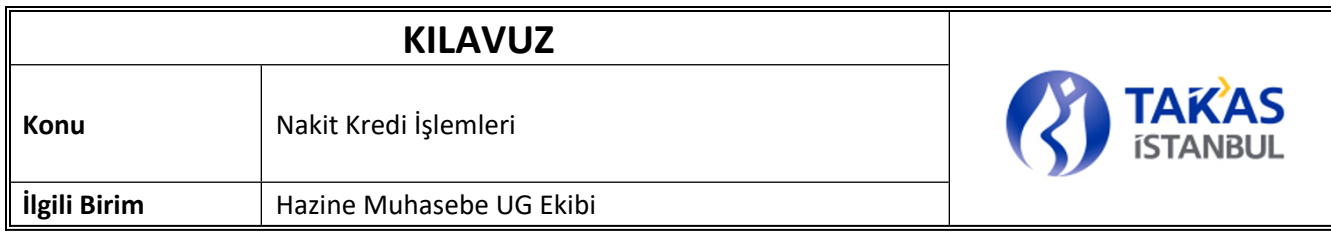

## <span id="page-35-0"></span>**12.KREDİ İZLEME RAPORU**

## <span id="page-35-1"></span>12.1. Tanım

Üyelerin kullanmış oldukları nakit kredileri izleyebildikleri rapor ekranıdır.

## <span id="page-35-2"></span>12.2. Ekran

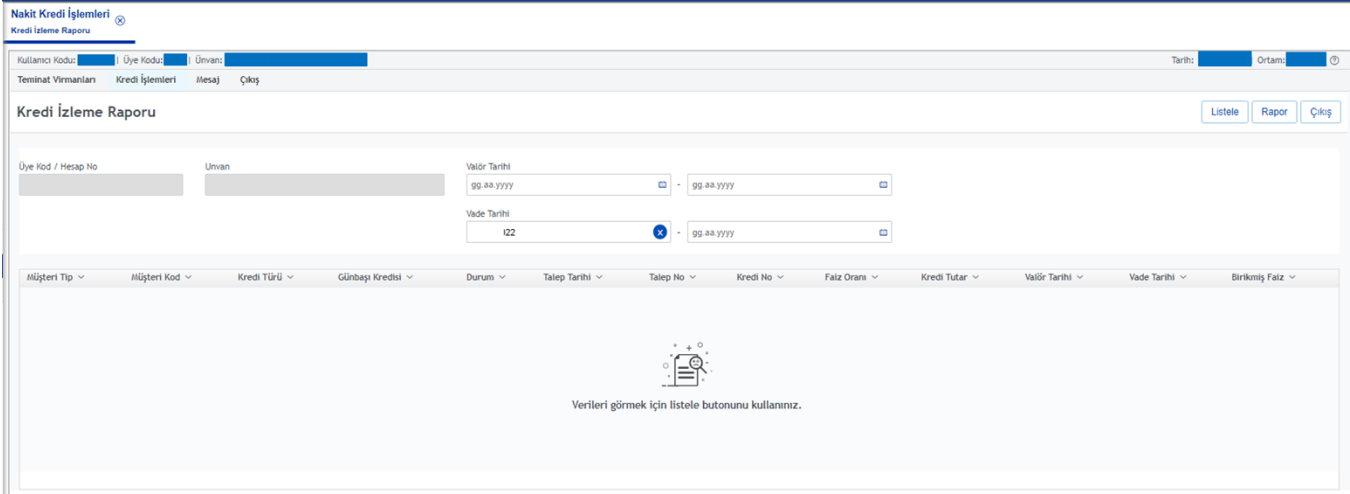

## <span id="page-35-3"></span>12.3. Alan Açıklamaları

**Üye Kod:** Ekranı kullanan üyenin üye kodu bilgisidir.

**Unvan:** Ekranı kullanan üyenin unvan bilgisidir.

**Valör Tarihi:** Filtrelenmek istebilen valör tarihi aralığı için bu alandan tarih seçimi yapılır.

**Vade Tarihi:** Filtrelenmek istebilen vade tarihi aralığı için bu alandan tarih seçimi yapılır. Vade başlangıç tarihi alanı varsayılan olarak güncel tarih seçili gelir.

**Müşteri Tip:** Listelenmiş olan krediye ait müşteri tipi bilgisidir.

**Müşteri Kod:** Listelenmiş olan krediye ait müşteri kodu bilgisidir.

**Kredi Türü:** Listelenmiş olan krediye ait kredi türü bilgisidir.

**Günbaşı Kredisi:** Listelenmiş olan kredinin günbaşı kredisi olarak açılıp açılmadığı bilgisidir. Evet/Hayır değerlerini alır.

**Durum:** Listelenmiş olan krediye ait güncel durum bilgisidir.

**Talep Tarihi:** Listelenmiş olan krediye ait talep tarihi bilgisidir.

## **KILAVUZ**

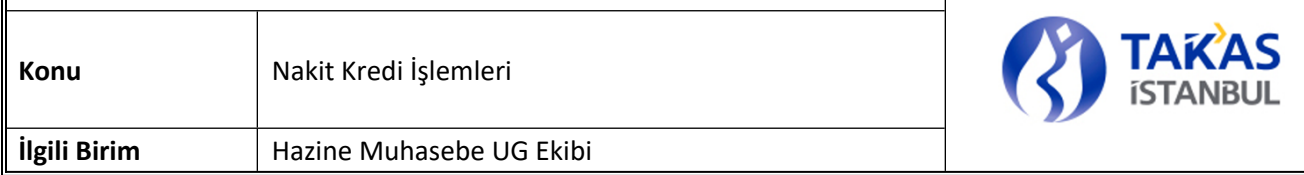

**Talep No:** Listelenmiş olan krediye ait talep numarası bilgisidir.

**Kredi No:** Listelenmiş olan krediye ait kredi no bilgisidir.

**Faiz Oranı:** Listelenmiş olan krediye ait faiz oranı bilgisidir.

**Kredi Tutar:** Listelenmiş olan krediye ait güncel kredi tutar bilgisidir.

**Valör Tarihi:** Listelenmiş olan krediye ait valör tarihi bilgisidir.

**Vade Tarihi:** Listelenmiş olan krediye ait vade tarihi bilgisidir.

**Birikmiş Faiz:** Listelenmiş olan krediye ait birikmiş faiz tutarı bilgisidir.

## <span id="page-36-0"></span>12.4. Tuş Açıklamaları

**Listele:** Ekranda seçili filtrelere göre üye kredilerinin listelenmesini sağlar.

**Rapor:** Ekranda listelenen kredi bilgilerinin istenilen formatta raporunun alınmasını sağlar.

**Çıkış:** Ekrandan çıkılarak bir üst menüye geri dönüşü sağlar.

## <span id="page-36-1"></span>**13.TEMDİT GİRİŞ**

## <span id="page-36-2"></span>13.1. Tanım

Nakit Kredi talepleri onaylanmış kredi türü spot veya opsiyonlu olan kredilerin vade tarihinde, yeni vade tarihi girişi yapılarak uzatılması işlemleri gerçekleştirilebilmesini sağlayan ekranlardır.

Temdit Ekranları ile daha önceden Nakit Kredi talepleri onaylanmış kredilerin vade tarihinde, maksimum vade süresini geçmeyecek şekilde yeni vade tarihi girişi yapılarak uzatılması sağlanır. (Maksimum vade tarihi tatil gününe denk gelen kredilerde temdit tarihi, maksimum vade tarihini takip eden ilk iş gününe kadar uzatılabilecektir.) Temdit işlemleri kapsamında, girilen yeni vade tarihinin, güncel tarihten küçük/eşit veya tatil günü olmaması kontrolü ve temdit edilmek istenen krediyi alan üyenin serbest cari hesap bakiyesinin üyenin toplam faiz borcunu karşılayıp karşılamadığı kontrolleri gerçekleştirilir.

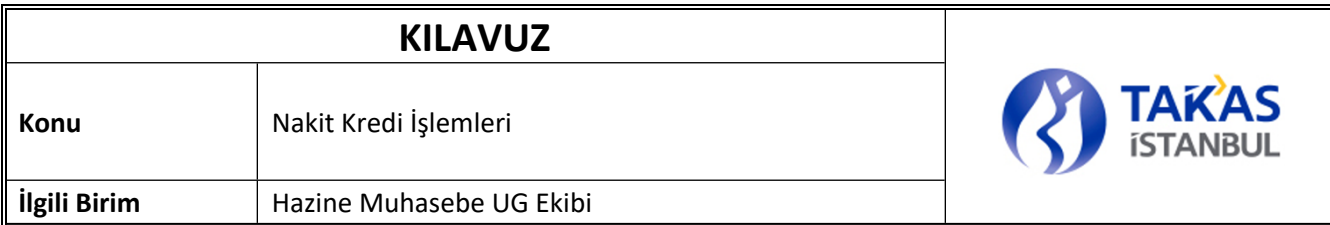

## <span id="page-37-0"></span>13.2. Ekran

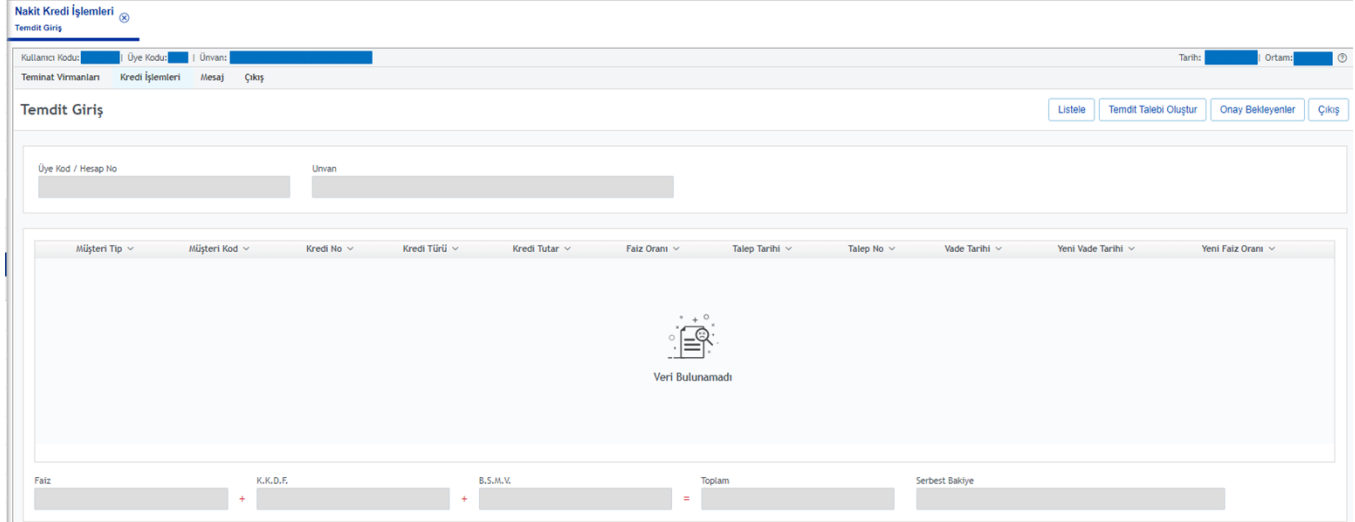

## <span id="page-37-1"></span>13.3. Alan Açıklamaları

**Üye Kod:** Ekranı kullanan üyenin üye kodu bilgisidir.

**Unvan:** Ekranı kullanan üyenin unvan bilgisidir.

**Müşteri Tip:** Listelenmiş olan krediye ait müşteri tipi bilgisidir.

**Müşteri Kod:** Listelenmiş olan krediye ait müşteri kodu bilgisidir.

**Kredi No:** Listelenmiş olan krediye ait kredi no bilgisidir.

**Kredi Türü:** Listelenmiş olan krediye ait kredi türü bilgisidir.

**Kredi Tutar:** Listelenmiş olan krediye ait güncel kredi tutar bilgisidir.

**Talep Tarihi:** Listelenmiş olan krediye ait talep tarihi bilgisidir.

**Talep No:** Listelenmiş olan krediye ait talep numarası bilgisidir.

**Vade Tarihi:** Listelenmiş olan krediye ait vade tarihi bilgisidir.

**Yeni Vade Tarihi:** Kredinin vadesinin uzatılmak istendiği tarih bu alana girilir. Temdit işlemleri için giriş zorunludur. Güncel tarihten küçük/eşit veya tatil günü olamaz.

**Yeni Faiz Oranı:** Vadesi uzatılmak istenen kredinin yeni faiz oranı bilgisidir.

**Faiz:** Krediye uygulanacak faiz tutarıdır.

**Faiz=Kredi tutarı\* Faiz Oranı\* Gün Sayısı / 36000** şeklinde hesaplanarak bulunur.

# **KILAVUZ Konu** Nakit Kredi İşlemleri **ilgili Birim** | Hazine Muhasebe UG Ekibi

**K.K.D.F:** Faiz üzerinden hesaplanan KKDF tutarıdır.

**KKDF=Faiz \* KKDF Oran değeri / 100** şeklinde hesaplanarak bulunur.

**B.S.M.V:** Faiz üzerinden hesaplanan BSMV tutarıdır.

**BSMV=Faiz \* BSMV Oran değeri / 100** şeklinde hesaplanarak bulunur.

**Toplam:** Faiz + KKDF + BSMV şeklinde hesaplanarak bulunur.

**Serbest Bakiye:** Üyenin serbest hesabında bulunan kullanılabilir bakiyesidir(Hesap tipi :11 Sırano:1)

**Yeterli / Yetersiz:** Serbest Bakiye >= TOPLAM değeri ise yeşil renkte Yeterli yazısı, aksi takdirde kırmızı renkte Yetersiz yazısı ekranda görüntülenir.

## <span id="page-38-0"></span>13.4. Tuş Açıklamaları

**Listele:** Vadesi gelmiş nakit kredi bilgilerinin listelenmesini sağlar.

**Temdit Talebi Oluştur:** Seçili kredi için temdit talebi oluşturulmasını sağlar.

**Onay Bekleyenler:** Onay bekleyen kredi temdit taleplerinin izlenebilmesini sağlar.

**Çıkış:** Bir üst menüye dönülmesini sağlar.

## <span id="page-38-1"></span>**14.TEMDİT ONAY**

## <span id="page-38-2"></span>14.1. Tanım

Nakit Kredi temditi ile ilgili giriş taleplerinin onay , red işlemlerinin sağlandığı ekrandır. Temdit işlemleri üye onayından sonra Takasbank doğrulamasına düşmektedir. Yanlızca Takasbank tarafından doğrulama işlemi gerçekleşen kredilerin temdit işlemleri gerçekleşir.

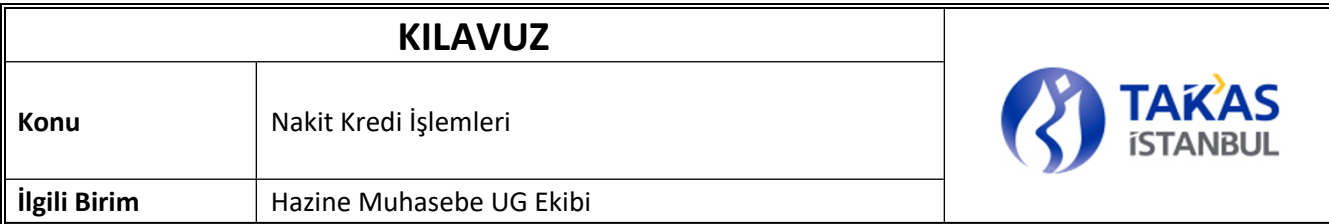

## <span id="page-39-0"></span>14.2. Ekran

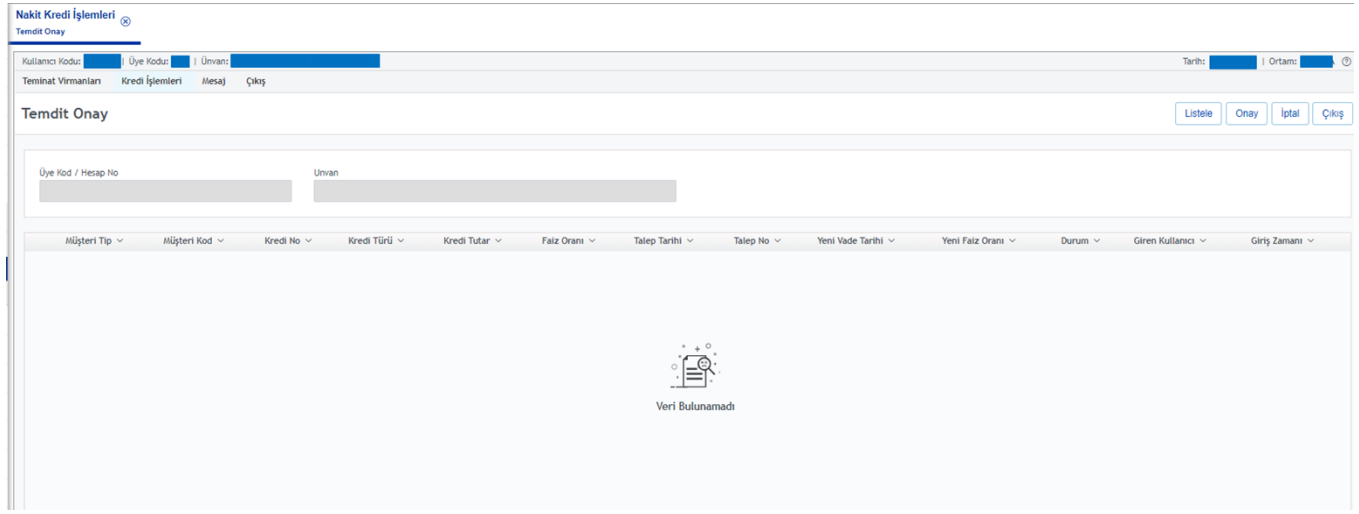

## <span id="page-39-1"></span>14.3. Alan Açıklamaları

**Üye Kod:** Ekranı kullanan üyenin üye kodu bilgisidir.

**Ünvan:** Ekranı kullanan üyenin ünvan bilgisidir. **Müşteri Tip:** Listelenmiş olan kredi temdit talebine ait müşteri tipi bilgisidir. **Müşteri Kod:** Listelenmiş olan kredi temdit talebine ait müşteri kodu bilgisidir. **Kredi No:** Listelenmiş olan kredi temdit talebine ait kredi no bilgisidir. **Kredi Türü:** Listelenmiş olan kredi temdit talebine ait kredi türü bilgisidir. **Kredi Tutar:** Listelenmiş olan kredi temdit talebine ait güncel kredi tutar bilgisidir. **Faiz Oranı:** Listelenmiş olan kredi temdit talebine ait faiz oranı bilgisidir. **Talep Tarihi:** Listelenmiş olan kredi temdit talebine ait talep tarihi bilgisidir. **Talep No:** Listelenmiş olan kredi temdit talebine ait talep numarası bilgisidir. **Yeni Vade Tarihi:** Listelenmiş olan kredi temdit talebine ait yeni vade tarihi bilgisidir. **Yeni Faiz Oranı:** Listelenmiş olan kredi temdit talebine ait yeni faiz oranı bilgisidir. **Giren Kullanıcı:** Listelenmiş olan kredi temdit talebine ait giriş yapan kullanıcı bilgisidir. **Giriş Zamanı:** Listelenmiş olan kredi temdit talebine ait giriş zamanı bilgisidir.

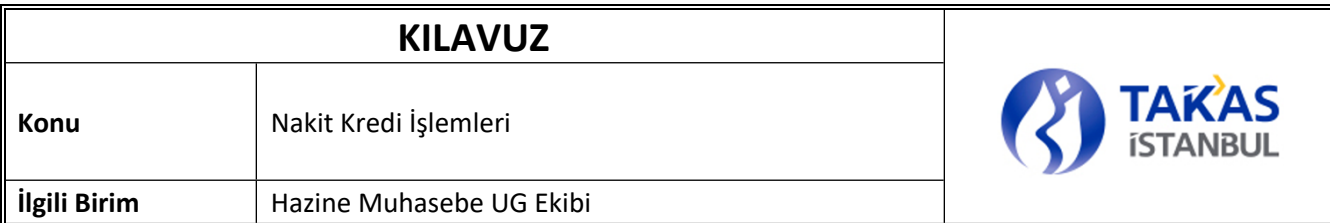

## <span id="page-40-0"></span>14.4. Tuş Açıklamaları

**Listele:** Girişi yapılmış olan nakit kredi temdit taleplerinin ekranda görüntülenmesini sağlar.

**Onay:** Ekranda listelenen ve onaylanmayı bekleyen nakit kredi temdit talebinin onaylanmasını sağlar.Onaylanan temdit talepleri Krediler Ekibinin onayına gönderilir.

**İptal:** Ekranda listelenen ve onaylanmayı bekleyen nakit kredi temdit kayıtlarından seçilen kaydın iptal edilmesini sağlar.

**Çıkış:** Ekrandan çıkılarak bir üst menüye geri dönüşü sağlar.